Dell Latitude E6330 Manual de utilizare

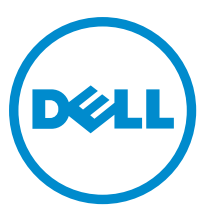

Reglementare de Model: P19S Reglementare de Tip: P19S001

# Note, aten**ţ**ion**ă**ri **ş**i avertismente

NOTIFICARE: O NOTĂ indică informaţii importante care vă ajută să optimizaţi utilizarea computerului. W

AVERTIZARE: O ATEN**Ţ**IONARE indic**ă** un pericol poten**ţ**ial de deteriorare a hardware-ului sau de pierdere de date **ş**i v**ă** arat**ă** cum s**ă** evita**ţ**i problema.

AVERTISMENT: Un AVERTISMENT indic**ă** un pericol poten**ţ**ial de deteriorare a bunurilor, de v**ă**t**ă**mare corporal**ă**  sau de deces.

#### **©** 2013 Dell Inc. Toate drepturile rezervate.

Mărcile comerciale utilizate în acest text: Dell™, sigla Dell, Dell Boomi™, Dell Precision™, OptiPlex™, Latitude™, PowerEdge™, PowerVault™, PowerConnect™, OpenManage™, EqualLogic™, Compellent™, KACE™, FlexAddress™, Force10™, Venue™ şi Vostro™ sunt mărci comerciale ale Dell Inc. Intel®, Pentium®, Xeon®, Core® şi Celeron® sunt mărci comerciale înregistrate ale Intel Corporation în SUA şi în alte ţări. AMD® este o marcă comercială înregistrată, iar AMD Opteron™, AMD Phenom™ şi AMD Sempron™ sunt mărci comerciale ale Advanced Micro Devices, Inc. Microsoft®, Windows®, Windows Server®, Internet Explorer®, MS-DOS®, Windows Vista® şi Active Directory® sunt fie mărci comerciale, fie mărci comerciale înregistrate ale Microsoft Corporation în SUA şi în alte țări. Red Hat® și Red Hat® Enterprise Linux® sunt mărci comerciale înregistrate ale Red Hat, Inc.în SUA și în alte țări. Novell® și SUSE® sunt mărci comerciale înregistrate ale Novell Inc. în SUA şi în alte ţări. Oracle® este o marcă comercială înregistrată a Oracle Corporation şi/sau a filialelor sale. Citrix®, Xen®, XenServer® şi XenMotion® sunt fie mărci comerciale înregistrate, fie mărci comerciale ale Citrix Systems, Inc. în SUA şi în alte ţări. VMware®, vMotion®, vCenter®, vCenter SRM™ şi vSphere® sunt fie mărci comerciale înregistrate, fie mărci comerciale ale VMware, Inc. în SUA şi în alte ţări. IBM® este o marcă comercială înregistrată a International Business Machines Corporation.

2014 - 01

Rev. A03

# **Cuprins**

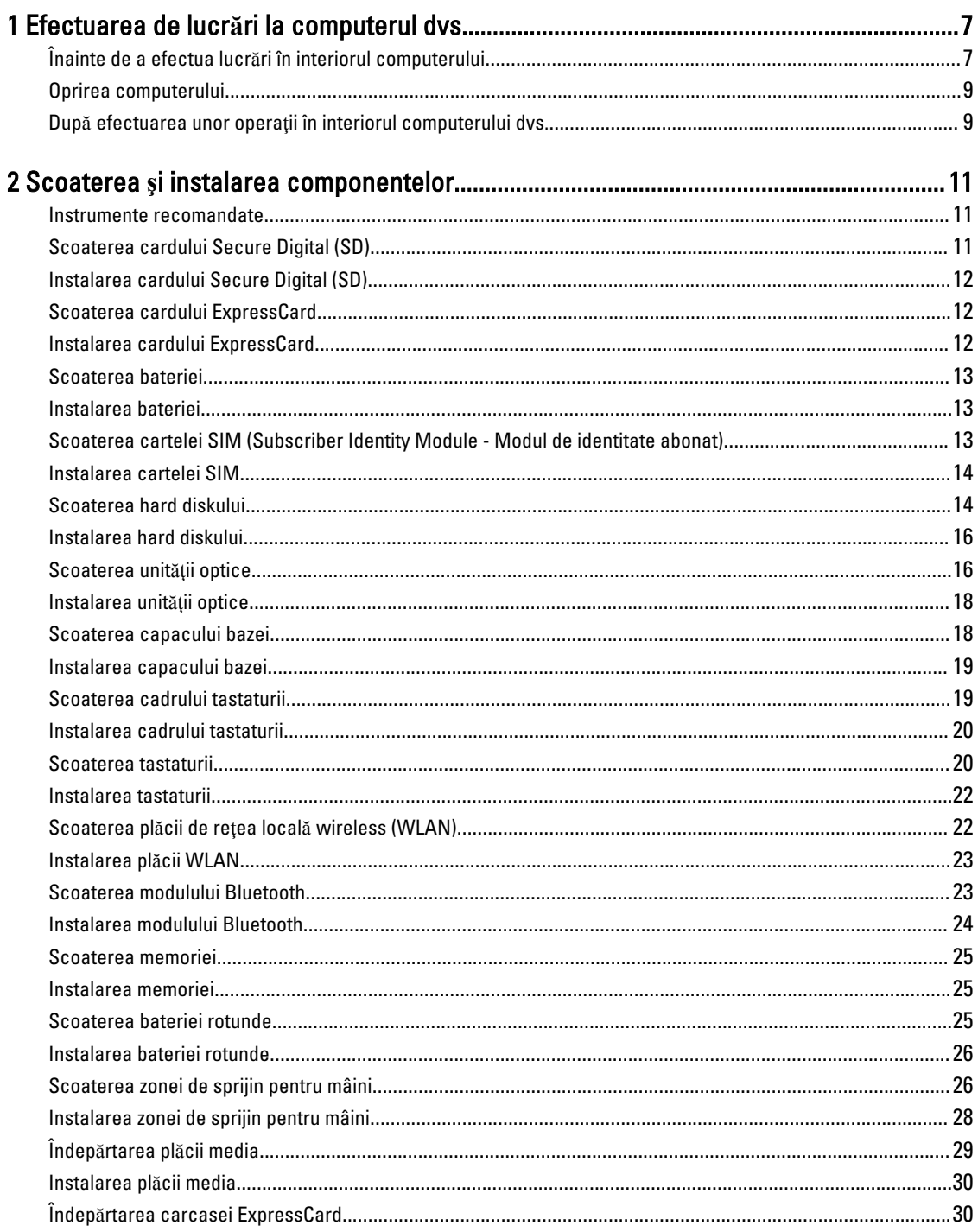

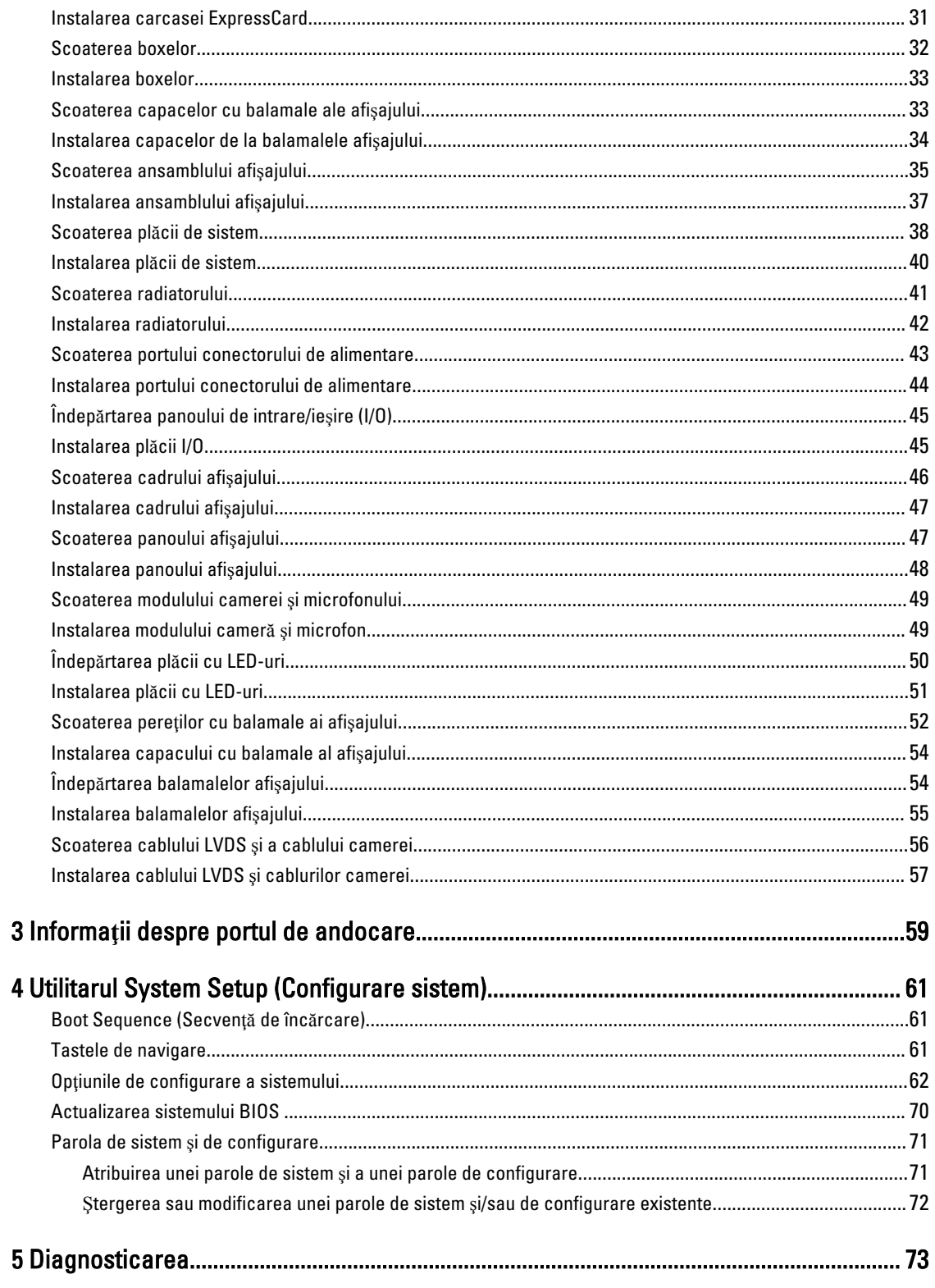

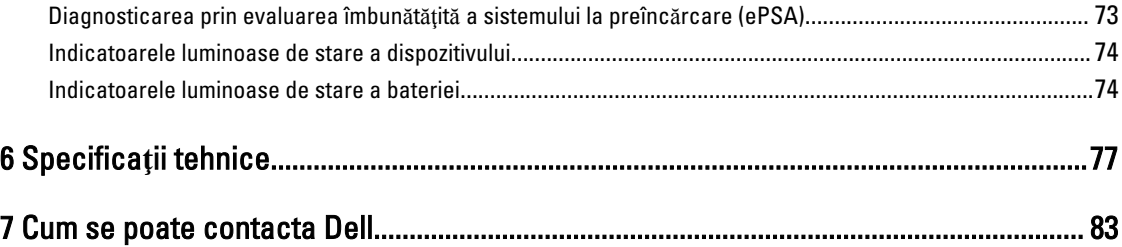

# <span id="page-6-0"></span>Efectuarea de lucr**ă**ri la computerul dvs.

### Înainte de a efectua lucr**ă**ri în interiorul computerului

Utilizați următoarele recomandări privind siguranța pentru a vă ajuta să protejați computerul împotriva deteriorărilor potențiale și pentru a vă ajuta să vă asigurați siguranța personală. În lipsa altor recomandări, fiecare procedură inclusă în acest document presupune existenţa următoarelor condiţii:

- Ati citit informatiile privind siguranta livrate împreună cu computerul.
- O componentă poate fi remontată sau, dacă este achiziţionată separat, instalată prin efectuarea procedurii de scoatere în ordine inversă.

AVERTISMENT: Înainte de a efectua lucr**ă**ri în interiorul computerului, citi**ţ**i informa**ţ**iile privind siguran**ţ**a livrate împreun**ă** cu computerul. Pentru informa**ţ**ii suplimentare privind siguran**ţ**a **ş**i cele mai bune practici, consulta**ţ**i pagina de pornire privind conformitatea cu reglement**ă**rile la adresa www.dell.com/regulatory\_compliance .

AVERTIZARE: Numeroase repara**ţ**ii pot fi efectuate exclusiv de c**ă**tre un tehnician de service certificat. Trebuie s**ă**  efectua**ţ**i numai opera**ţ**ii de depanare **ş**i repara**ţ**ii simple conform autoriz**ă**rii din documenta**ţ**ia produsului dvs. sau conform instruc**ţ**iunilor echipei de service **ş**i asisten**ţă** online sau prin telefon. Deteriorarea produs**ă** de opera**ţ**iile de service neautorizate de Dell nu este acoperit**ă** de garan**ţ**ia dvs. Citi**ţ**i **ş**i respecta**ţ**i instruc**ţ**iunile de siguran**ţă**  furnizate împreun**ă** cu produsul.

AVERTIZARE: Pentru a evita desc**ă**rcarea electrostatic**ă**, conecta**ţ**i-v**ă** la împ**ă**mântare utilizând o br**ăţ**ar**ă**  antistatic**ă** sau atingând periodic o suprafa**ţă** metalic**ă** nevopsit**ă**, cum ar fi un conector de pe partea din spate a computerului.

AVERTIZARE: Manevra**ţ**i componentele **ş**i pl**ă**cile cu aten**ţ**ie. Nu atinge**ţ**i componentele sau contactele de pe o plac**ă**. Apuca**ţ**i placa de margini sau de suportul de montare metalic. Apuca**ţ**i o component**ă**, cum ar fi un procesor, de margini, nu de pini.

AVERTIZARE: Când deconecta**ţ**i un cablu, trage**ţ**i de conector sau de lamela de tragere, nu de cablul propriu-zis. Unele cabluri au conectori cu lamele de blocare; dac**ă** deconecta**ţ**i un cablu de acest tip, ap**ă**sa**ţ**i pe lamelele de blocare înainte de a deconecta cablul. În timp ce îndep**ă**rta**ţ**i conectorii, men**ţ**ine**ţ**i-i alinia**ţ**i uniform pentru a evita îndoirea pinilor acestora. De asemenea, înainte de a conecta un cablu, asigura**ţ**i-v**ă** c**ă** ambii conectori sunt orienta**ţ**i **ş**i alinia**ţ**i corect.

NOTIFICARE: Culoarea computerului dvs. și anumite componente pot fi diferite față de ilustrațiile din acest document.

Pentru a evita deteriorarea computerului, efectuați pașii următori înainte de a începe lucrări în interiorul acestuia.

- 1. Asigurati-vă că suprafata de lucru este plană și curată pentru a preveni zgârierea capacului computerului.
- 2. Opriţi computerul (consultaţi secţiunea Oprirea computerului).

Ø

3. În cazul în care computerul este conectat la un dispozitiv de andocare (andocat), cum ar fi baza pentru suporturi media sau bateria de mare capacitate opţională, deconectaţi-l.

AVERTIZARE: Pentru a deconecta un cablu de re**ţ**ea, întâi decupla**ţ**i cablul de la computer, apoi decupla**ţ**i-l de la dispozitivul de re**ţ**ea.

1

- 4. Deconectați toate cablurile de rețea de la computer.
- **5.** Deconectați computerul și toate dispozitivele atașate de la prizele electrice.
- 6. Închideți ecranul și întoarceți computerul cu fața în jos pe o suprafață de lucru plană.

NOTIFICARE: Pentru a preveni deteriorarea plăcii de sistem, trebuie să scoateţi bateria principală înainte de a depana computerul.

- 7. Scoateţi bateria principală.
- 8. Întoarceți computerul cu partea superioară orientată în sus.
- 9. Deschideti ecranul.
- 10. Apăsați pe butonul de alimentare pentru a conecta placa de sistem la împământare.

AVERTIZARE: Pentru a v**ă** proteja împotriva **ş**ocurilor electrice, deconecta**ţ**i întotdeauna computerul de la priza electric**ă** înainte de a deschide ecranul.

AVERTIZARE: Înainte de a atinge vreun obiect din interiorul computerului, conecta**ţ**i-v**ă** la împ**ă**mântare atingând o suprafa**ţă** metalic**ă** nevopsit**ă**, cum ar fi placa metalic**ă** de pe partea din spate a computerului. În timp ce lucra**ţ**i, atinge**ţ**i periodic o suprafa**ţă** metalic**ă** nevopsit**ă** pentru a disipa electricitatea static**ă**, care poate deteriora componentele interne.

11. Scoateţi toate cardurile inteligente şi ExpressCard din sloturile aferente.

### <span id="page-8-0"></span>Oprirea computerului

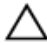

#### AVERTIZARE: Pentru a evita pierderea datelor, salva**ţ**i **ş**i închide**ţ**i toate fi**ş**ierele deschise **ş**i ie**ş**i**ţ**i din toate programele deschise înainte s**ă** opri**ţ**i computerul.

- 1. Închideţi sistemul de operare:
	- Pentru Windows 8:
		- Utilizând un dispozitiv cu capacitate tactilă:
			- a. Treceţi cu degetul dinspre marginea din dreapta a ecranului, deschizând meniul Charms (Butoane) şi selectați Settings (Setări).
			- b. Selectati  $\bigcup$  si apoi selectati Shut down (Închidere).
		- Utilizând un mouse:
			- a. Orientați indicatorul în coltul din dreapta sus al ecranului și faceți clic pe Settings (Setări).
			- b. Faceti clic pe  $\bigcup$  si apoi selectați Shut down (Închidere).
	- În Windows 7:
		- 1. Faceti clic pe Start  $\blacksquare$
		- 2. Faceti clic pe Shut Down (Închidere).

sau

- 1. Faceti clic pe Start
- 2. Faceti clic pe săgeata din colțul din dreapta jos al meniului Start ca în imaginea de mai jos și apoi pe Shut

#### Down (Închidere).

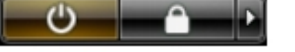

2. Asiguraţi-vă că sunt oprite computerul şi toate dispozitivele ataşate. În cazul în care computerul şi dispozitivele atasate nu se opresc automat când închideți sistemul de operare, apăsați și mențineți apăsat butonul de alimentare timp de 4 secunde pentru a le opri.

#### Dup**ă** efectuarea unor opera**ţ**ii în interiorul computerului dvs.

După ce ati finalizat toate procedurile de remontare, asigurați-vă că ați conectat toate dispozitivele externe, plăcile și cablurile înainte de a porni computerul.

#### AVERTIZARE: Pentru a evita deteriorarea computerului, utiliza**ţ**i numai bateria creat**ă** pentru acest computer Dell. Nu utiliza**ţ**i baterii create pentru alte computere Dell.

- 1. Conectaţi toate dispozitivele externe, cum ar fi replicatorul de porturi, bateria secundară sau baza pentru dispozitive optice, si reinstalati toate cardurile, cum ar fi un ExpressCard.
- 2. Conectați toate cablurile de rețea sau de telefonie la computerul dvs.

#### AVERTIZARE: Pentru a conecta un cablu de re**ţ**ea, mai întâi introduce**ţ**i cablul în dispozitivul de re**ţ**ea **ş**i apoi conecta**ţ**i-l la computer.

- 3. Remontati bateria.
- 4. Conectați computerul și toate dispozitivele atașate la prizele electrice.

5. Porniţi computerul.

# <span id="page-10-0"></span>Scoaterea **ş**i instalarea componentelor

Această secţiune furnizează informaţii detaliate despre modul de scoatere sau de instalare a componentelor din computer.

#### Instrumente recomandate

Procedurile din acest document pot necesita următoarele instrumente:

- Şurubelniţă mică cu vârful lat
- Şurubelniţă Phillips
- Ştift de plastic mic

#### Scoaterea cardului Secure Digital (SD)

- 1. Urmaţi procedurile din secţiunea Înainte de a efectua lucr*ă*ri în interiorul computerului.
- 2. Apăsați pe cardul SD pentru a-l elibera din computer.

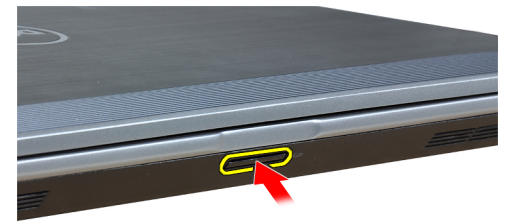

3. Glisaţi cardul SD pentru a-l scoate din computer.

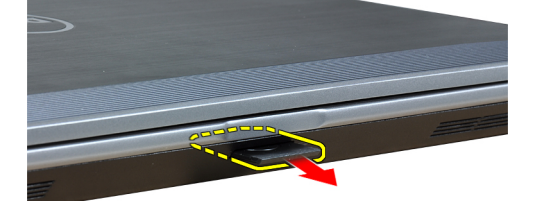

#### <span id="page-11-0"></span>Instalarea cardului Secure Digital (SD)

- 1. Glisaţi cardul SD în slot până când se fixează în poziţie.
- 2. Urmaţi procedurile din secţiunea Dup*ă* efectuarea lucr*ă*rilor în interiorul computerului.

#### Scoaterea cardului ExpressCard

- 1. Urmaţi procedurile din secţiunea Înainte de a efectua lucr*ă*ri în interiorul computerului.
- 2. Apăsaţi pe cardul ExpressCard pentru a-l elibera din computer.

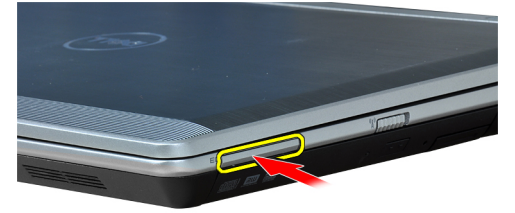

3. Scoateţi prin glisare cardul ExpressCard din computer.

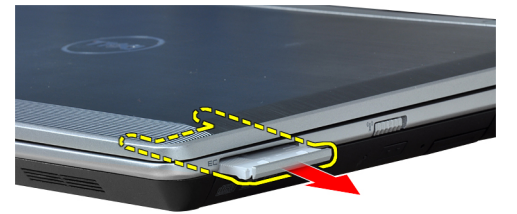

## Instalarea cardului ExpressCard

- 1. Glisaţi cardul ExpressCard în slot până când se fixează în poziţie.
- 2. Urmaţi procedurile din secţiunea Dup*ă* efectuarea lucr*ă*rilor în interiorul computerului.

#### <span id="page-12-0"></span>Scoaterea bateriei

- 1. Urmaţi procedurile din secţiunea Înainte de a efectua lucr*ă*ri în interiorul computerului.
- 2. Glisați dispozitivele de eliberare pentru a debloca bateria.

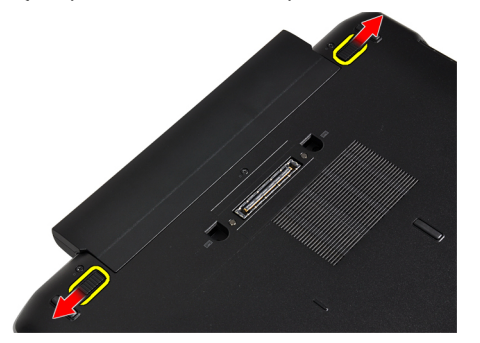

3. Scoateți bateria de pe computer.

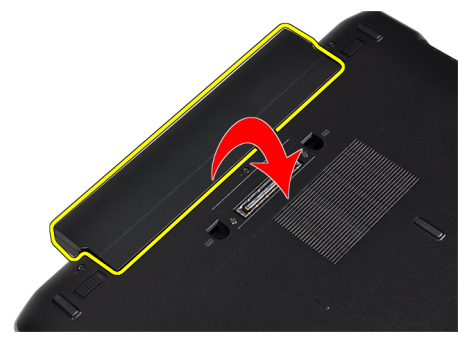

#### Instalarea bateriei

- 1. Glisaţi bateria în slot până când se fixează în poziţie.
- 2. Urmaţi procedurile din secţiunea Dup*ă* efectuarea lucr*ă*rilor în interiorul computerului.

#### Scoaterea cartelei SIM (Subscriber Identity Module - Modul de identitate abonat)

- 1. Urmaţi procedurile din secţiunea Înainte de a efectua lucr*ă*ri în interiorul computerului.
- 2. Scoateţi bateria.

<span id="page-13-0"></span>3. Apăsați pe cartela SIM pentru a o elibera din computer.

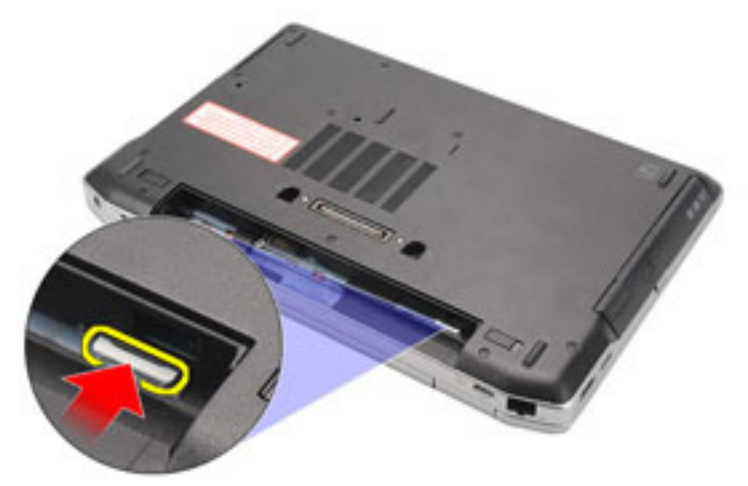

4. Glisați cartela SIM pentru a o scoate din computer.

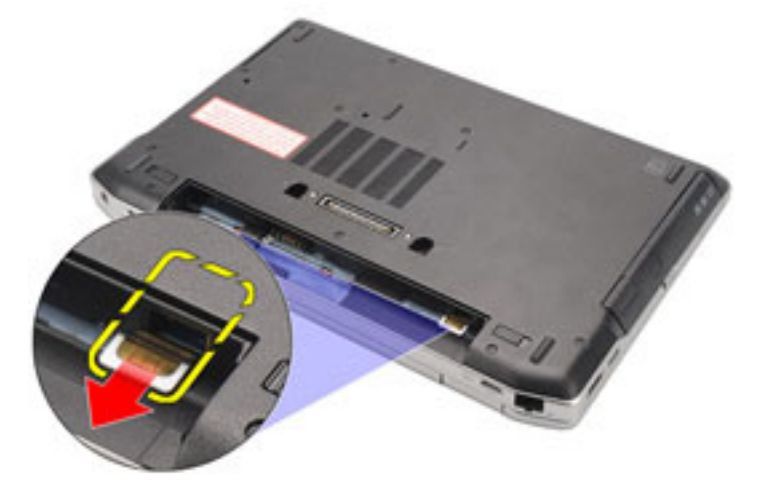

#### Instalarea cartelei SIM

- 1. Glisaţi cartela SIM în compartimentul său.
- 2. Instalați bateria.
- 3. Urmaţi procedurile din secţiunea Dup*ă* efectuarea lucr*ă*rilor în interiorul computerului.

### Scoaterea hard diskului

- 1. Urmaţi procedurile din secţiunea Înainte de a efectua lucr*ă*ri în interiorul computerului.
- 2. Scoateți bateria.

3. Scoateţi şuruburile care fixează hard diskul pe computer.

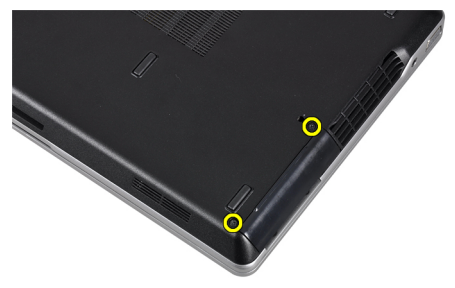

4. Scoateţi prin glisare hard diskul din computer.

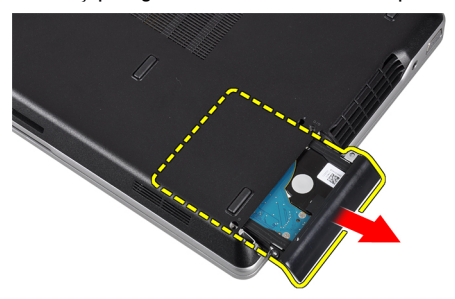

5. Scoateţi şurubul care fixează suportul hard disk-ului pe hard disk.

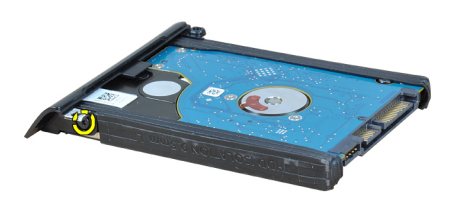

6. Trageţi de suportul hard disk-ului în afara hard disk-ului.

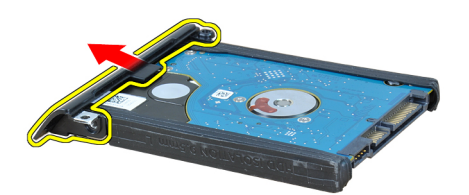

<span id="page-15-0"></span>7. Deconectaţi izolaţiile hard disk-ului de la hard disk.

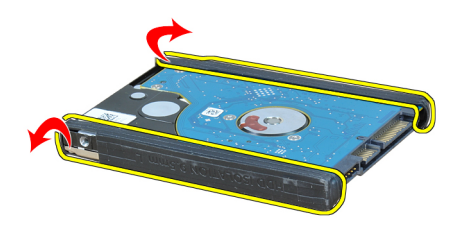

#### Instalarea hard diskului

- 1. Instalaţi izolaţiile hard disk-ului pe hard disk.
- 2. Atasati suportul unității hard disk la unitatea hard disk.
- 3. Strângeţi şurubul care fixează suportul hard disk-ului pe hard disk.
- 4. Glisați și introduceți hard disk-ul în slotul corespunzător.
- 5. Strângeţi şuruburile pentru a fixa hard diskul pe computer.
- 6. Instalaţi bateria.
- 7. Urmaţi procedurile din secţiunea Dup*ă* efectuarea lucr*ă*rilor în interiorul computerului.

#### Scoaterea unit**ăţ**ii optice

- 1. Urmaţi procedurile din secţiunea Înainte de a efectua lucr*ă*ri în interiorul computerului.
- 2. Scoateți bateria.
- 3. Împingeți înăuntru mânerul de scoatere a unității optice pentru eliberarea acesteia.

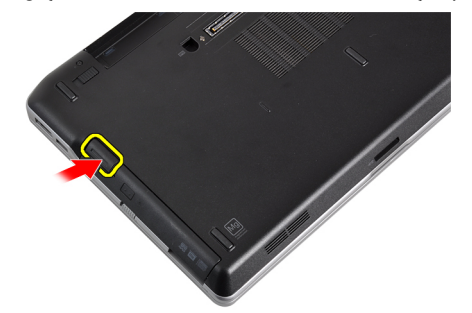

4. Glisaţi şi scoateţi hard diskul din computer.

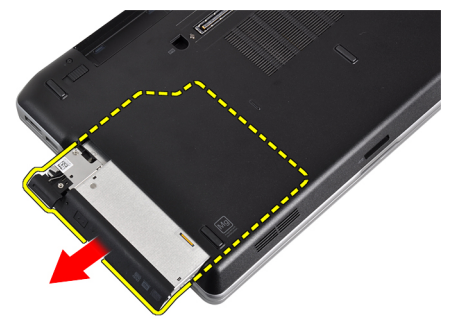

5. Scoateți șurubul care fixează dispozitivul de fixare a unității pe unitatea optică.

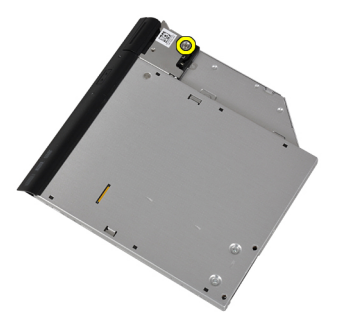

6. Scoateţi dispozitivul de fixare a unităţii de pe unitatea optică.

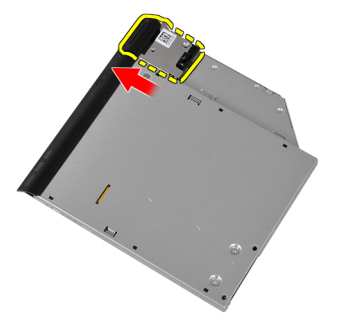

7. Strângeți șuruburile care fixează suportul dispozitivului de blocare pe unitatea optică.

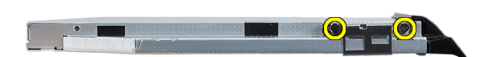

<span id="page-17-0"></span>8. Scoateți suportul dispozitivului de fixare a unității de pe unitatea optică.

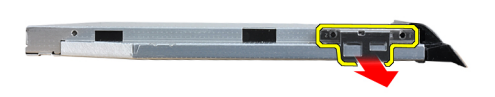

9. Trageți și scoateți caseta unității în exteriorul unității optice.

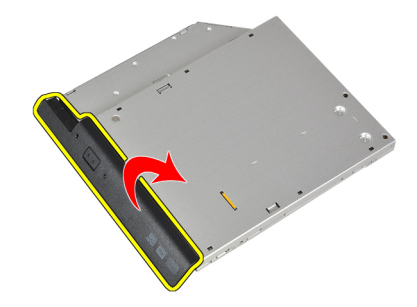

### Instalarea unit**ăţ**ii optice

- 1. Fixaţi caseta unităţii optice pe unitatea optică.
- 2. Fixați suportul dispozitivului de blocare a unității pe unitatea optică.
- 3. Strângeți șurubul pentru a fixa dispozitivul de blocare a unității de unitatea optică.
- 4. Fixați suportul dispozitivului de blocare a unității pe unitatea optică.
- 5. Strângeți șurubul care fixează dispozitivul de blocare al unității optice.
- 6. Glisaţi unitatea optică în slotul corespunzător.
- 7. Întoarceți computerul și împingeți înăuntru mânerul de scoatere pentru fixarea unității optice.
- 8. Instalați bateria.
- 9. Urmaţi procedurile din secţiunea Dup*ă* efectuarea lucr*ă*rilor în interiorul computerului.

#### Scoaterea capacului bazei

- 1. Urmaţi procedurile din secţiunea Înainte de a efectua lucr*ă*ri în interiorul computerului.
- 2. Scoateţi bateria.

<span id="page-18-0"></span>3. Scoateţi şuruburile care fixează capacul bazei pe computer.

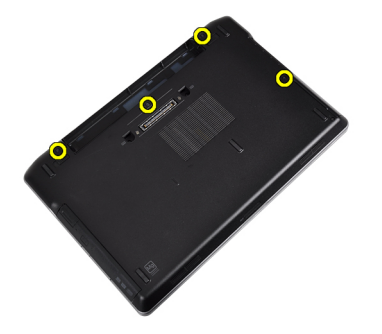

4. Ridicaţi capacul bazei pentru scoaterea sa din computer.

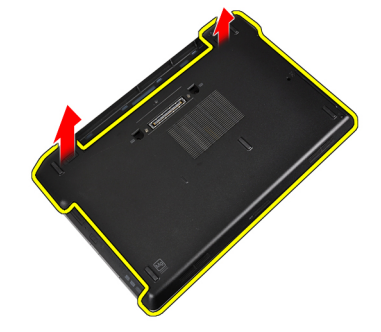

#### Instalarea capacului bazei

- 1. Aşezaţi capacul bazei pentru alinierea cu orificiile şuruburilor pe computer.
- 2. Strângeţi şuruburile pentru a fixa capacul bazei pe computer.
- 3. Instalaţi bateria.
- 4. Urmaţi procedurile din secţiunea Dup*ă* efectuarea lucr*ă*rilor în interiorul computerului.

#### Scoaterea cadrului tastaturii

- 1. Urmaţi procedurile din secţiunea Înainte de a efectua lucr*ă*ri în interiorul computerului.
- 2. Scoateţi bateria.
- 3. Utilizând o lamelă din plastic, desprindeți ornamentul tastaturii pentru a-l elibera de pe computer.

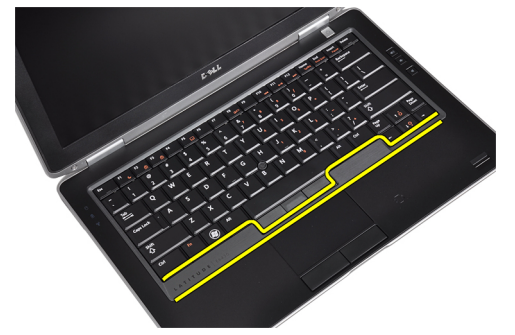

<span id="page-19-0"></span>4. Ridicați cadrul tastaturii de-a lungul marginilor și a părții inferioare.

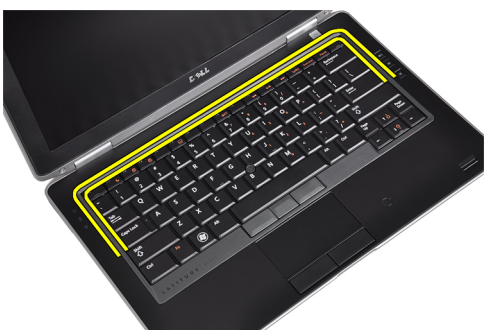

5. Ridicați și scoateți cadrul tastaturii din unitate.

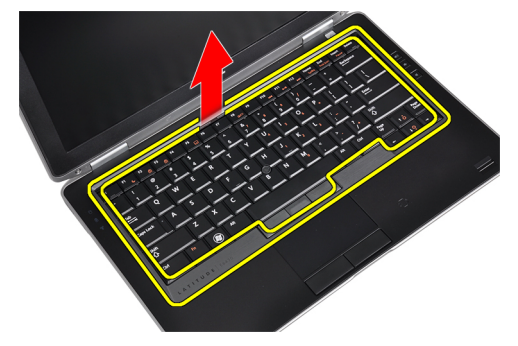

#### Instalarea cadrului tastaturii

- 1. Aliniaţi cadrul tastaturii în compartimentul corespunzător.
- 2. Apăsaţi pe marginile cadrului tastaturii până când se fixează în poziţie.
- 3. Instalaţi bateria.
- 4. Urmaţi procedurile din secţiunea Dup*ă* efectuarea lucr*ă*rilor în interiorul computerului.

#### Scoaterea tastaturii

- 1. Urmaţi procedurile din secţiunea Înainte de a efectua lucr*ă*ri în interiorul computerului.
- 2. Scoateţi bateria.
- 3. Scoateţi ornamentul tastaturii.
- 4. Scoateţi şuruburile care fixează tastatura în computer.

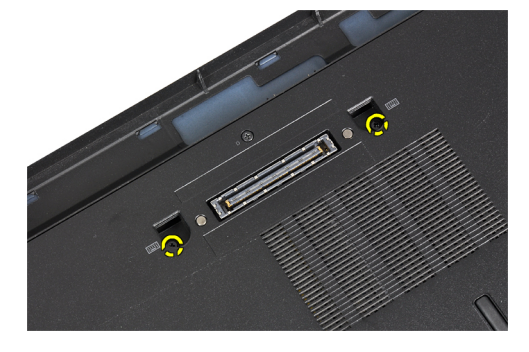

5. Scoateţi şuruburile care fixează tastatura de ansamblul zonei de sprijin pentru mâini.

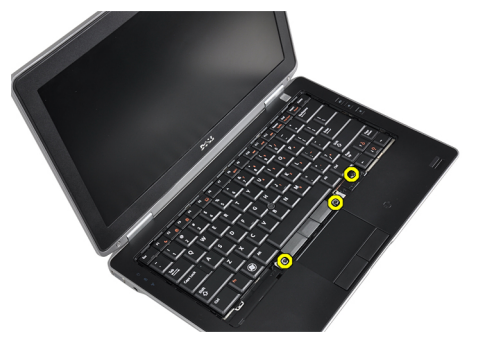

6. Ridicaţi şi rotiţi tastatura pentru accesarea cablului tastaturii.

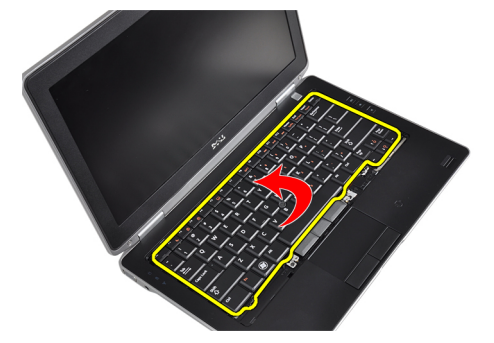

7. Deconectaţi cablul tastaturii de la placa de bază.

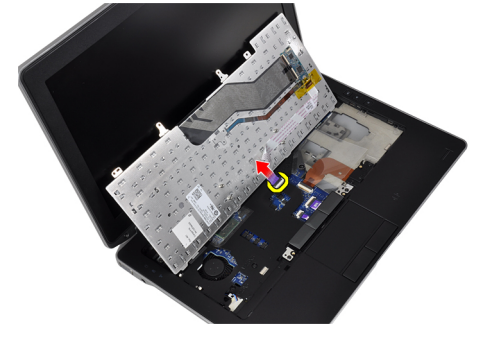

8. Scoateți tastatura din computer.

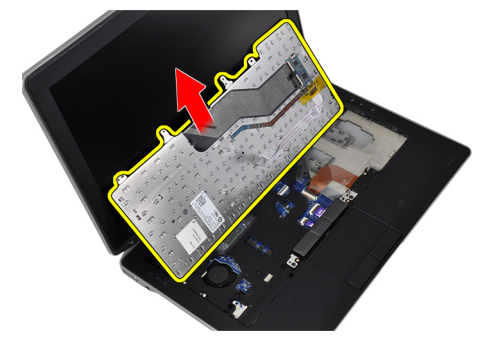

<span id="page-21-0"></span>9. Deconectați cablul tastaturii de pe tastatură.

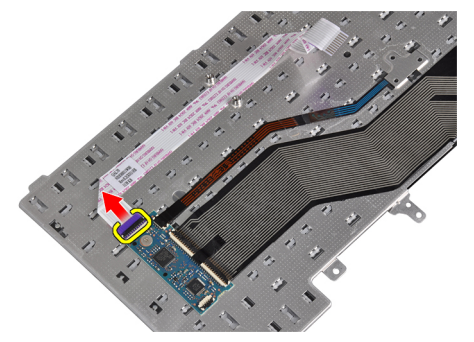

10. Scoateți cablul tastaturii de pe tastatură.

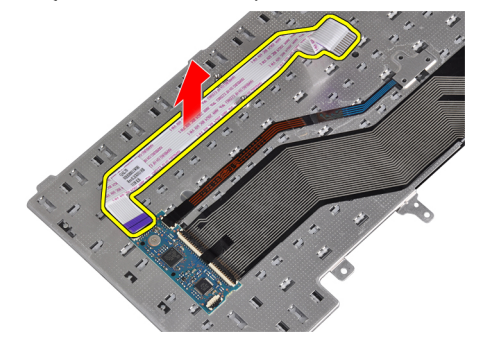

#### Instalarea tastaturii

- 1. Conectaţi cablul tastaturii şi fixaţi-l pe tastatură utilizând banda.
- 2. Conectați cablul tastaturii la placa de sistem.
- 3. Glisați tastatura în compartimentul corespunzător până ce se fixează cu un sunet specific.
- 4. Strângeți șuruburile care fixează tastatura pe zona de sprijin pentru mâini.
- 5. Întoarceţi computerul şi strângeţi şuruburile care fixează tastatura.
- 6. Instalaţi ornamentul tastaturii.
- 7. Instalați bateria.
- 8. Urmaţi procedurile din secţiunea Dup*ă* efectuarea lucr*ă*rilor în interiorul computerului.

#### Scoaterea pl**ă**cii de re**ţ**ea local**ă** wireless (WLAN)

- 1. Urmati procedurile din sectiunea *Înainte de a efectua lucrări în interiorul computerului.*
- 2. Scoateți bateria.
- 3. Scoateţi capacul bazei.
- 4. Deconectați cablurile antenei de la placa WLAN și scoateți șurubul care fixează placa WLAN pe computer. Scoateți placa WLAN de pe computer.

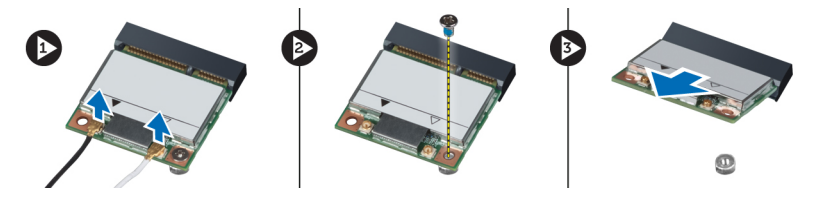

## <span id="page-22-0"></span>Instalarea pl**ă**cii WLAN

- 1. Introduceţi placa WLAN în conector la un unghi de 45 de grade în slotul său.
- 2. Conectați cablurile de antenă la conectorii corespunzători marcați pe placa WLAN.
- 3. Strângeţi şurubul care fixează placa WLAN de computer.
- 4. Instalaţi:
	- a) capacul bazei
	- b) bateria
- 5. Urmaţi procedurile din secţiunea Dup*ă* efectuarea lucr*ă*rilor în interiorul computerului.

### Scoaterea modulului Bluetooth

- 1. Urmaţi procedurile din secţiunea Înainte de a efectua lucr*ă*ri în interiorul computerului.
- 2. Scoateti bateria.
- 3. Scoateţi capacul bazei.
- 4. Deconectați cablul bluetooth de la placa de sistem.

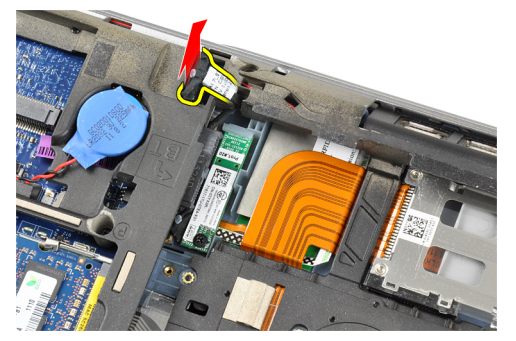

5. Scoateţi cablul bluetooth din ghidajul său de pe computer.

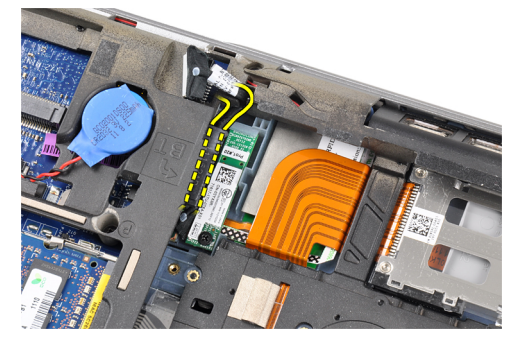

<span id="page-23-0"></span>6. Îndepărtaţi şurubul care fixează modulul bluetooth pe computer.

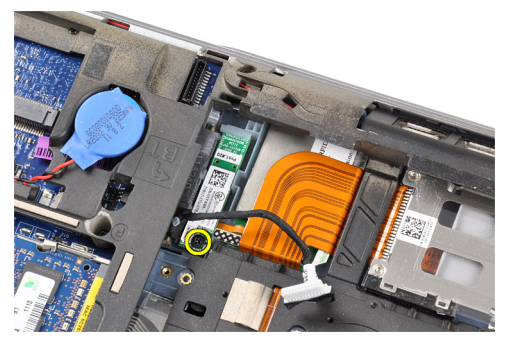

7. Scoateți modulul bluetooth din computer.

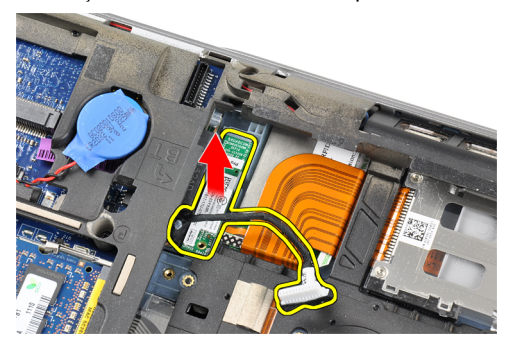

8. Deconectați cablul Bluetooth de la modulul Bluetooth.

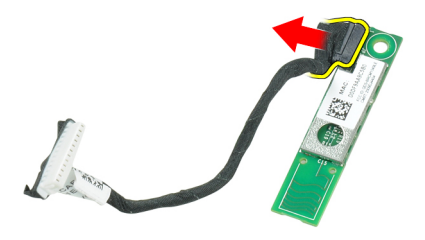

#### Instalarea modulului Bluetooth

- 1. Conectaţi cablul Bluetooth la cardul Bluetooth.
- 2. Conectaţi celălalt capăt al cablului Bluetooth la placa de sistem.
- 3. Aşezaţi cardul bluetooth în locaţia sa din computer.
- 4. Strângeți șurubul pentru a fixa cardul bluetooth pe placa de sistem.
- 5. Instalaţi:
	- a) capacul bazei
	- b) bateria
- 6. Urmaţi procedurile din secţiunea Dup*ă* efectuarea lucr*ă*rilor în interiorul computerului.

#### <span id="page-24-0"></span>Scoaterea memoriei

- 1. Urmaţi procedurile din secţiunea Înainte de a efectua lucr*ă*ri în interiorul computerului.
- 2. Scoateti bateria.
- 3. Scoateti capacul bazei.
- 4. Ridicați clemele de fixare de pe modulul de memorie până când acesta sare din poziție.

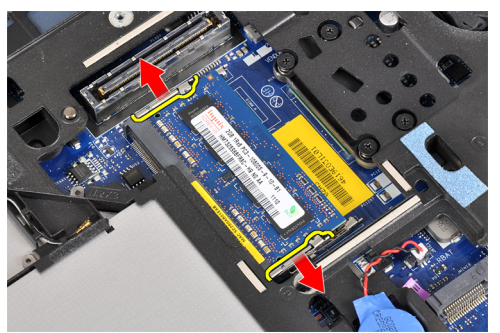

5. Îndepărtați modulul de memorie din conectorul său de pe placa de bază, trăgând modulul din placa de bază sub un unghi de 45 de grade.

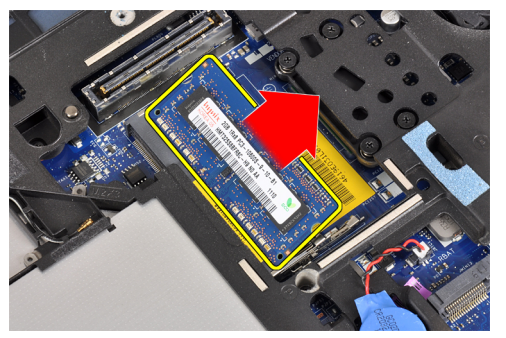

6. Repetați pașii 2 și 3 pentru scoaterea modulului secundar de memorie.

#### Instalarea memoriei

- 1. Introduceţi modulul de memorie în soclul memoriei.
- 2. Apăsaţi pe cleme de fixare pentru a fixa modulul de memorie pe placa de sistem.
- 3. Instalaţi:
	- a) capacul bazei
	- b) bateria
- 4. Urmaţi procedurile din secţiunea Dup*ă* efectuarea lucr*ă*rilor în interiorul computerului.

#### Scoaterea bateriei rotunde

- 1. Urmaţi procedurile din secţiunea Înainte de a efectua lucr*ă*ri în interiorul computerului.
- 2. Scoateţi:
	- a) bateria
	- b) capacul bazei

<span id="page-25-0"></span>3. Deconectaţi cablul bateriei rotunde de la placa de sistem.

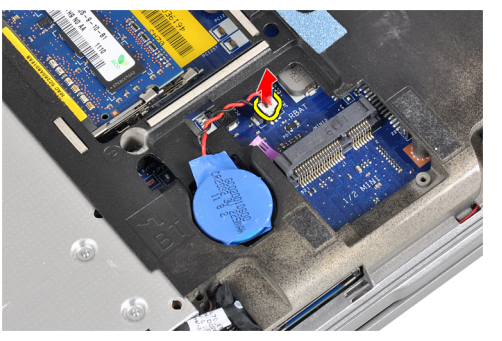

4. Scoateţi bateria rotundă din computer.

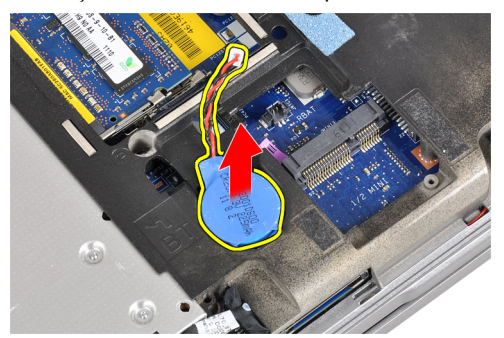

## Instalarea bateriei rotunde

- 1. Aşezaţi bateria rotundă în slotul corespunzător.
- 2. Deconectați cablul bateriei rotunde.
- 3. Instalaţi:
	- a) capacul bazei
	- b) bateria
- 4. Urmaţi procedurile din secţiunea Dup*ă* efectuarea lucr*ă*rilor în interiorul computerului.

#### Scoaterea zonei de sprijin pentru mâini

- 1. Urmaţi procedurile din secţiunea Înainte de a efectua lucr*ă*ri în interiorul computerului.
- 2. Scoateţi:
	- a) cardul SD
	- b) Card ExpressCard
	- c) bateria
	- d) hard diskul
	- e) unitatea optică
	- f) capacul bazei
	- g) cadrul tastaturii
	- h) tastatura
	- i) modulul bluetooth

3. Scoateți șuruburile care fixează ansamblul zonei de sprijin pentru mâini la baza computerului.

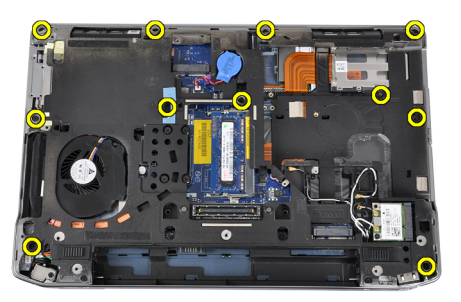

4. Scoateți șuruburile care fixează ansamblul zonei de sprijin pentru mâini la baza computerului.

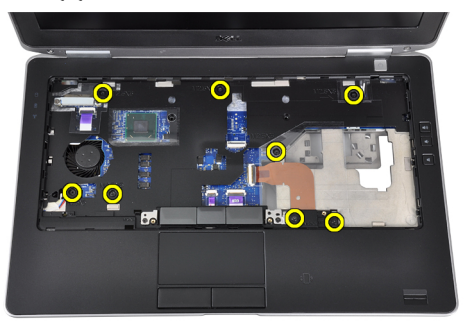

5. Deconectaţi cablul plăcii cu LED-uri de pe placa de sistem.

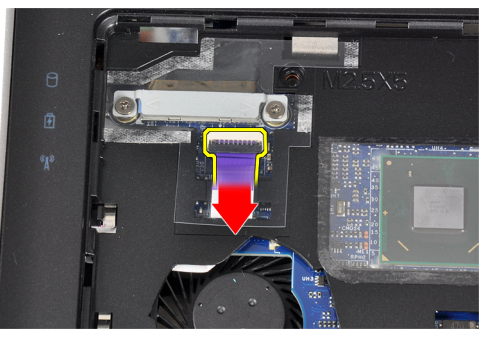

6. Deconectaţi cablul touchpadului de la placa de sistem.

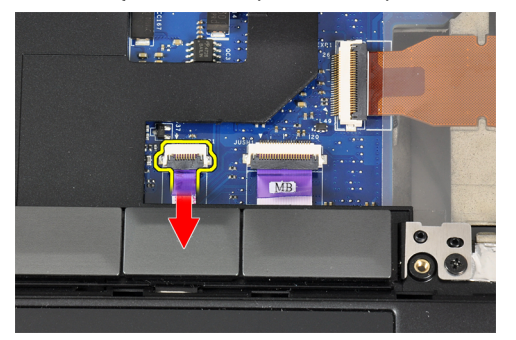

<span id="page-27-0"></span>7. Deconectați cablul LED-ului de alimentare de la placa de sistem.

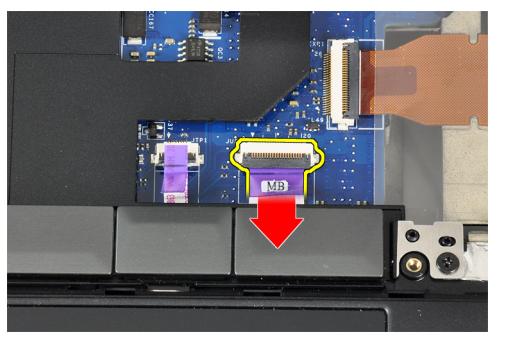

8. Ridicați și scoateți zona de sprijin pentru mâini de pe computer.

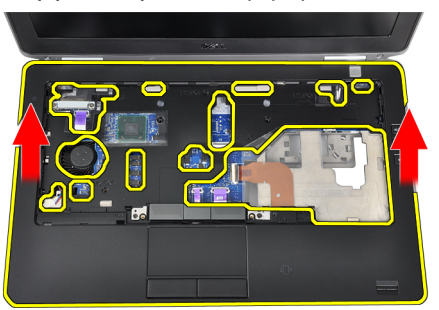

### Instalarea zonei de sprijin pentru mâini

- 1. Aliniaţi ansamblul zonei de sprijin pentru mâini la poziţia sa iniţială în computer şi fixaţi-l în poziţie.
- 2. Conectaţi următoarele cabluri la placa de sistem:
	- a) cablul LED alimentare
	- b) cablul touchpadului
	- c) cablul plăcii cu LED-uri
- 3. Strângeți șuruburile pentru a fixa ansamblul zonei de sprijin pentru mâini pe partea din față a computerului.
- 4. Strângeți șuruburile pentru a fixa ansamblul zonei de sprijin pentru mâini pe baza computerului.
- 5. Instalaţi:
	- a) modulul bluetooth
	- b) tastatura
	- c) Cadrul tastaturii
	- d) capacul bazei
	- e) unitatea optică
	- f) hard diskul
	- g) bateria
	- h) Card ExpressCard
	- i) cardul SD
- 6. Urmaţi procedurile din secţiunea Dup*ă* efectuarea lucr*ă*rilor în interiorul computerului.

# <span id="page-28-0"></span>Îndep**ă**rtarea pl**ă**cii media

- 1. Urmaţi procedurile din secţiunea Înainte de a efectua lucr*ă*ri în interiorul computerului.
- 2. Scoateţi:
	- a) cardul SD
	- b) Card ExpressCard
	- c) bateria
	- d) hard diskul
	- e) unitatea optică
	- f) capacul bazei
	- g) cadrul tastaturii
	- h) tastatura
	- i) modulul bluetooth
	- j) zona de sprijin pentru mâini
- 3. Deconectaţi cablul plăcii media de la placa de sistem.

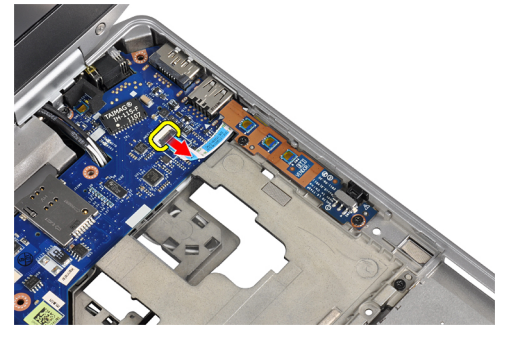

4. Îndepărtați șuruburile care fixează placa media de computer.

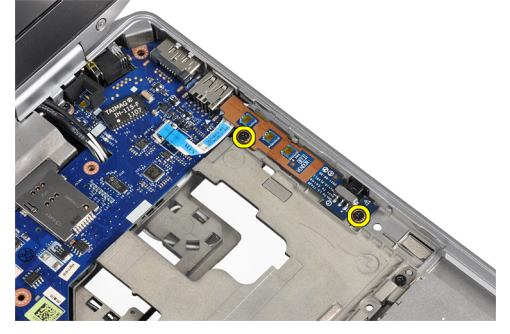

5. Scoateți placa media din computer.

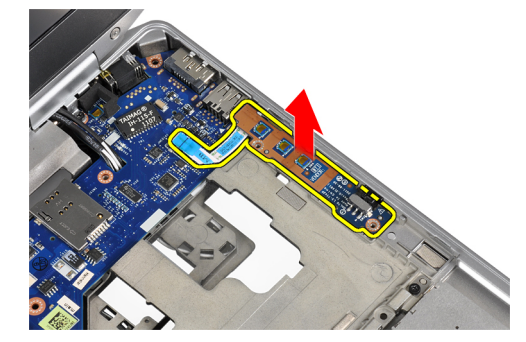

### <span id="page-29-0"></span>Instalarea pl**ă**cii media

- 1. Aşezaţi placa media în compartimentul corespunzător.
- 2. Strângeți șuruburile pentru a fixa placa media.
- 3. Conectați cablul plăcii media la placa de sistem.
- 4. Instalaţi:
	- a) zona de sprijin pentru mâini
	- b) modulul bluetooth
	- c) tastatura
	- d) cadrul tastaturii
	- e) capacul bazei
	- f) unitatea optică
	- g) hard diskul
	- h) bateria
	- i) Card ExpressCard
	- j) cardul SD
- 5. Urmaţi procedurile din secţiunea Dup*ă* efectuarea lucr*ă*rilor în interiorul computerului.

# Îndep**ă**rtarea carcasei ExpressCard

- 1. Urmaţi procedurile din secţiunea Înainte de a efectua lucr*ă*ri în interiorul computerului.
- 2. Scoateţi:
	- a) cardul SD
	- b) Card ExpressCard
	- c) bateria
	- d) hard diskul
	- e) unitatea optică
	- f) capacul bazei
	- g) cadrul tastaturii
	- h) tastatura
	- i) modulul bluetooth
	- j) zona de sprijin pentru mâini
- 3. Deconectaţi cablul ExpressCard de la placa de sistem.

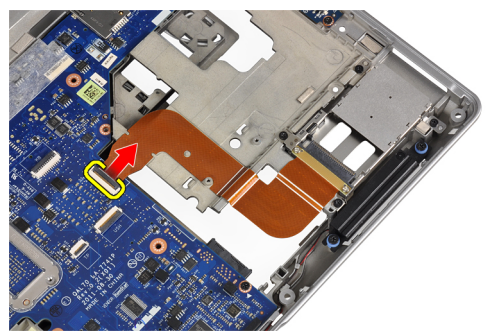

<span id="page-30-0"></span>4. Scoateți șuruburile care fixează carcasa ExpressCard de computer.

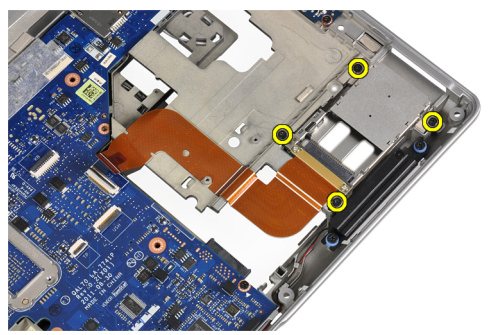

5. Scoateți carcasa ExpressCard de pe computer.

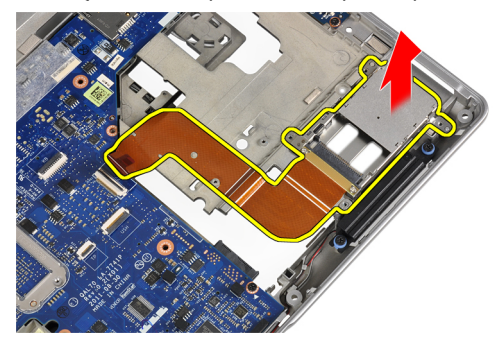

### Instalarea carcasei ExpressCard

- 1. Introduceţi carcasa ExpressCard în compartimentul corespunzător.
- 2. Strângeți șuruburile pentru fixarea carcasei ExpressCard de computer.
- 3. Conectaţi cablul ExpressCard la placa de sistem.
- 4. Instalaţi:
	- a) zona de sprijin pentru mâini
	- b) modulul bluetooth
	- c) tastatura
	- d) cadrul tastaturii
	- e) capacul bazei
	- f) unitatea optică
	- g) hard diskul
	- h) bateria
	- i) Card ExpressCard
	- j) cardul SD
- 5. Urmaţi procedurile din secţiunea Dup*ă* efectuarea lucr*ă*rilor în interiorul computerului.

#### <span id="page-31-0"></span>Scoaterea boxelor

- 1. Urmaţi procedurile din secţiunea Înainte de a efectua lucr*ă*ri în interiorul computerului.
- 2. Scoateţi:
	- a) cardul SD
	- b) Card ExpressCard
	- c) bateria
	- d) hard diskul
	- e) unitatea optică
	- f) capacul bazei
	- g) cadrul tastaturii
	- h) tastatura
	- i) modulul bluetooth
	- j) zona de sprijin pentru mâini
- 3. Deconectaţi cablul boxei de la placa de sistem.

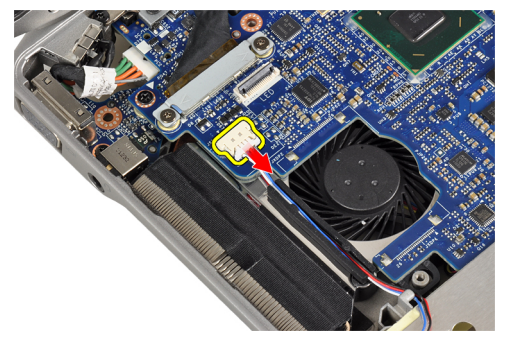

4. Eliberaţi cablul difuzorului din computer.

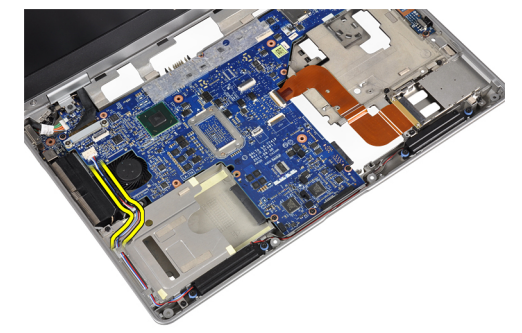

5. Scoateţi şuruburile care fixează difuzoarele în computer.

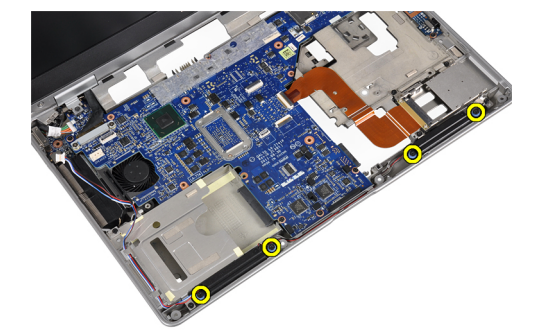

<span id="page-32-0"></span>6. Scoateţi boxele din computer.

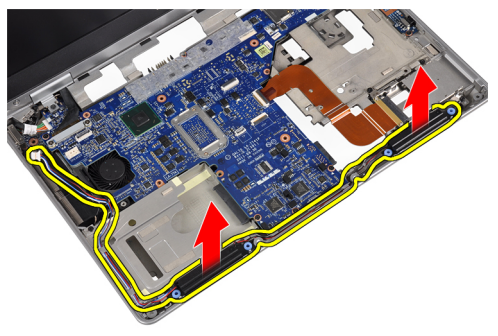

#### Instalarea boxelor

- 1. Aliniaţi difuzoarele în poziţia lor originală şi strângeţi şuruburile de computer.
- 2. Ghidati cablul difuzorului pe computer și conectați-l la placa de sistem.
- 3. Instalaţi:
	- a) zona de sprijin pentru mâini
	- b) modulul bluetooth
	- c) tastatura
	- d) cadrul tastaturii
	- e) capacul bazei
	- f) unitatea optică
	- g) hard diskul
	- h) bateria
	- i) Card ExpressCard
	- j) cardul SD
- 4. Urmaţi procedurile din secţiunea Dup*ă* efectuarea lucr*ă*rilor în interiorul computerului.

#### Scoaterea capacelor cu balamale ale afi**ş**ajului

- 1. Urmaţi procedurile din secţiunea Înainte de a efectua lucr*ă*ri în interiorul computerului.
- 2. Scoateţi:
	- a) cardul SD
	- b) Card ExpressCard
	- c) bateria
	- d) hard diskul
	- e) unitatea optică
	- f) capacul bazei
	- g) cadrul tastaturii
	- h) tastatura
	- i) modulul bluetooth
	- j) zona de sprijin pentru mâini

<span id="page-33-0"></span>3. Scoateţi şuruburile care fixează capacele cu balamale ale afişajului de computer.

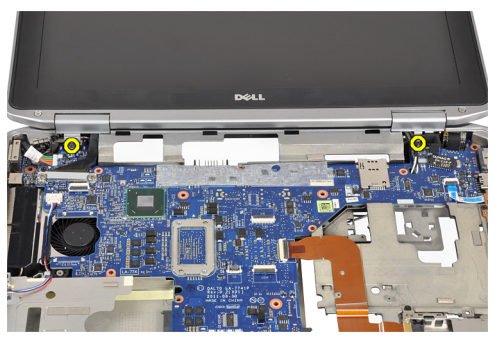

4. Scoateți capacele cu balamale ale afișajului de pe computer.

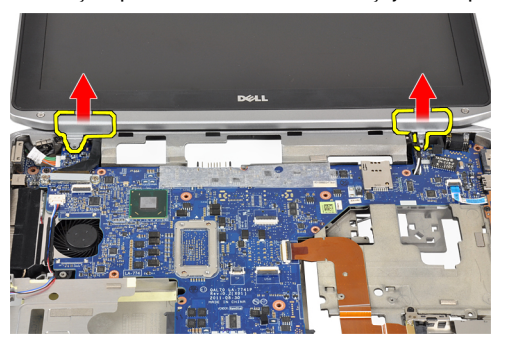

# Instalarea capacelor de la balamalele afi**ş**ajului

- 1. Strângeţi şuruburile pentru fixarea capacelor cu balamale ale afişajului pe computer.
- 2. Instalaţi:
	- a) zona de sprijin pentru mâini
	- b) modulul bluetooth
	- c) tastatura
	- d) cadrul tastaturii
	- e) capacul bazei
	- f) unitatea optică
	- g) hard diskul
	- h) bateria
	- i) Card ExpressCard
	- j) cardul SD
- 3. Urmaţi procedurile din secţiunea Dup*ă* efectuarea lucr*ă*rilor în interiorul computerului.

## <span id="page-34-0"></span>Scoaterea ansamblului afi**ş**ajului

- 1. Urmaţi procedurile din secţiunea Înainte de a efectua lucr*ă*ri în interiorul computerului.
- 2. Scoateţi:
	- a) cardul SD
	- b) Card ExpressCard
	- c) bateria
	- d) hard diskul
	- e) unitatea optică
	- f) capacul bazei
	- g) cadrul tastaturii
	- h) tastatura
	- i) modulul bluetooth
	- j) zona de sprijin pentru mâini
- 3. Eliberaţi cablurile antenei din ghidajul acestora de pe computer.

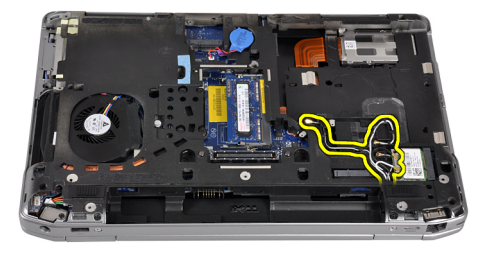

4. Scoateți șuruburile care fixează ansamblul afișajului pe computer.

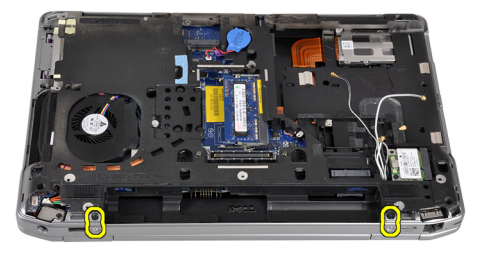

5. Scoateţi şurubul care fixează balamaua stânga a afişajului de computer.

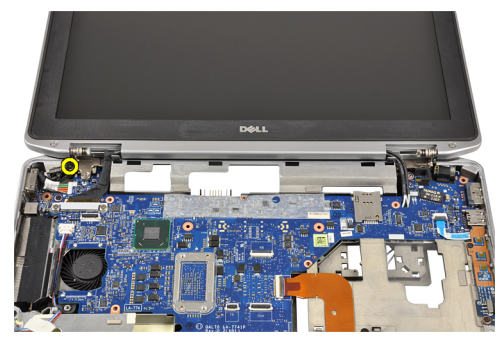

6. Scoateți șuruburile care fixează consola de susținere LVDS (semnal diferențial de joasă tensiune).

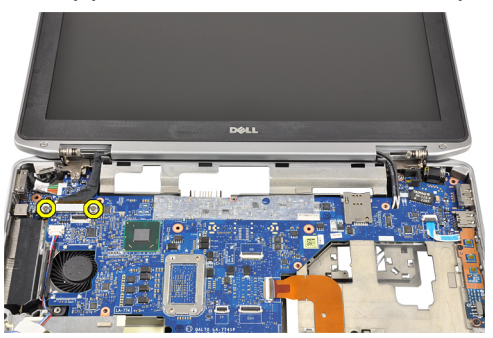

7. Ridicaţi şi scoateţi consola de suport LVDS.

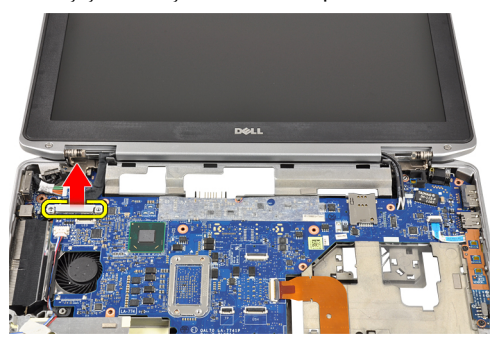

8. Deconectați cablul LVDS de la placa de sistem.

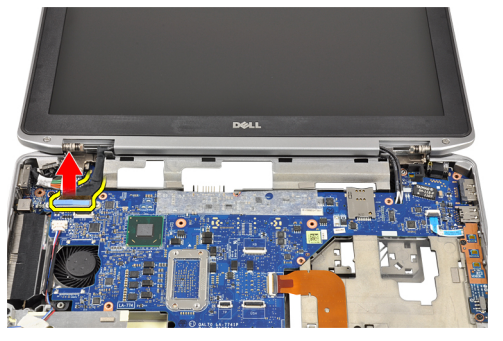

9. Trageţi de cablurile antenei din deschiderea plăcii de sistem.

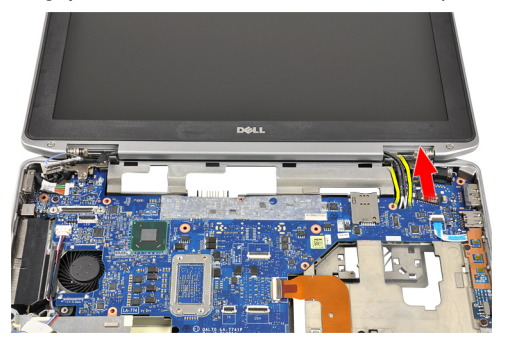
10. Scoateți ansamblul afișajului din computer.

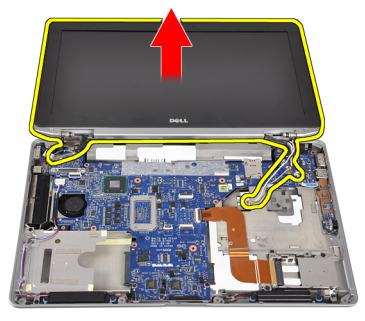

### Instalarea ansamblului afi**ş**ajului

- 1. Ghidaţi cablurile antenelor prin deschiderea de pe placa de sistem.
- 2. Conectați cablul LVDS la placa de sistem.
- 3. Strângeţi şuruburile pentru fixarea consolei de susţinere LVDS pe placa de sistem.
- 4. Strângeți șuruburile pentru fixarea balamalei stânga a afișajului pe computer.
- 5. Strângeți șuruburile pentru fixarea ansamblul afișajului pe computer.
- 6. Ghidaţi cablurile antenei prin canalul lor de ghidare.
- 7. Instalati:
	- a) zona de sprijin pentru mâini
	- b) modulul bluetooth
	- c) tastatura
	- d) cadrul tastaturii
	- e) capacul bazei
	- f) unitatea optică
	- g) hard diskul
	- h) bateria
	- i) Card ExpressCard
	- j) cardul SD
- 8. Urmaţi procedurile din secţiunea Dup*ă* efectuarea lucr*ă*rilor în interiorul computerului.

### Scoaterea pl**ă**cii de sistem

- 1. Urmaţi procedurile din secţiunea Înainte de a efectua lucr*ă*ri în interiorul computerului.
- 2. Scoateţi:
	- a) cardul SD
	- b) Card ExpressCard
	- c) bateria
	- d) hard diskul
	- e) unitatea optică
	- f) capacul bazei
	- g) cadrul tastaturii
	- h) tastatura
	- i) modulul bluetooth
	- j) zona de sprijin pentru mâini
	- k) pentru placa de suport media
	- l) capacele cu balamale ale afişajului
	- m) ansamblul afişajului
- 3. Deconectați cablul bateriei rotunde de la placa de sistem.

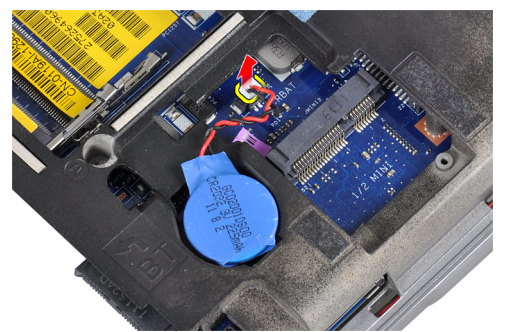

4. Deconectați cablul ExpressCard de la placa de sistem.

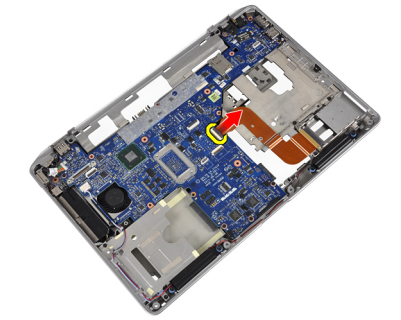

5. Deconectaţi cablul boxei de la placa de sistem.

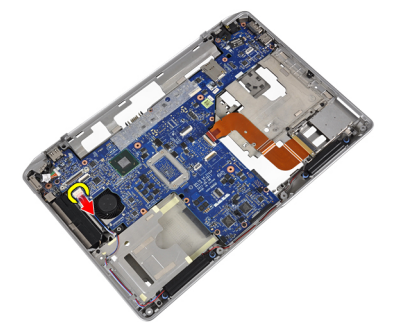

6. Scoateţi şuruburile care fixează placa de sistem pe computer.

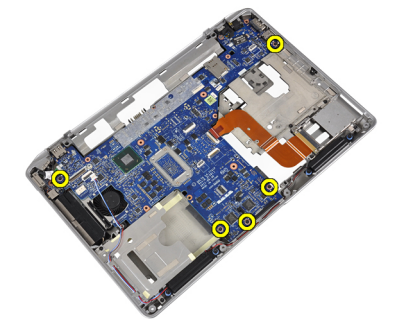

7. Ridicați marginea stânga a plăcii de sistem parțial la un unghi de 45 de grade.

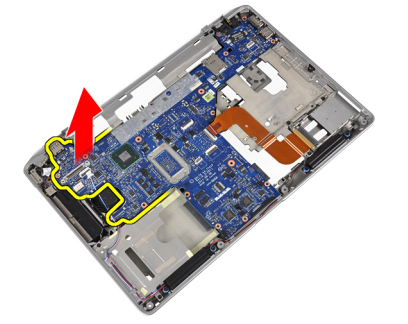

8. Deconectați cablul conectorului de alimentare de la placa de sistem.

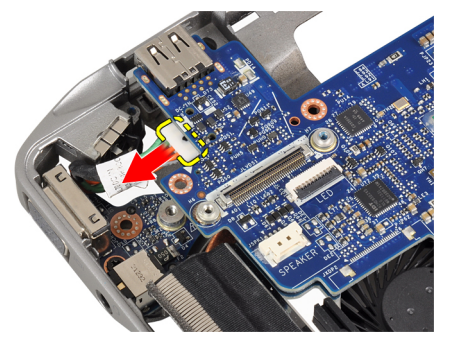

9. Scoateți placa de sistem din computer.

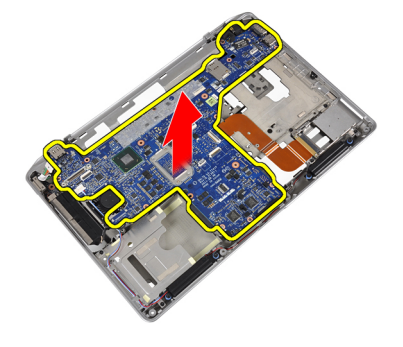

## Instalarea pl**ă**cii de sistem

- 1. Conectaţi cablul conectorului de alimentare la placa de sistem.
- 2. Strângeți șuruburile pentru a fixa placa de sistem pe computer.
- 3. Conectaţi următoarele cabluri la placa de sistem:
	- a) boxă
	- b) Card ExpressCard
	- c) bateria rotundă
- 4. Instalati:
	- a) ansamblul afişajului
	- b) capacele cu balamale ale afişajului
	- c) pentru placa de suport media
	- d) zona de sprijin pentru mâini
	- e) modulul bluetooth
	- f) tastatura
	- g) cadrul tastaturii
	- h) capacul bazei
	- i) unitatea optică
	- j) hard diskul
	- k) bateria
	- l) Card ExpressCard
	- m) cardul SD
- 5. Urmaţi procedurile din secţiunea Dup*ă* efectuarea lucr*ă*rilor în interiorul computerului.

### Scoaterea radiatorului

- 1. Urmaţi procedurile din secţiunea Înainte de a efectua lucr*ă*ri în interiorul computerului.
- 2. Scoateţi:
	- a) cardul SD
	- b) Card ExpressCard
	- c) bateria
	- d) hard diskul
	- e) unitatea optică
	- f) capacul bazei
	- g) cadrul tastaturii
	- h) tastatura
	- i) modulul bluetooth
	- j) zona de sprijin pentru mâini
	- k) pentru placa de suport media
	- l) capacele cu balamale ale afişajului
	- m) ansamblul afişajului
	- n) placa de sistem
- 3. Deconectaţi cablul radiatorului de la placa de sistem.

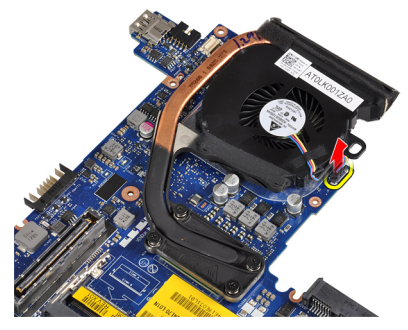

4. Scoateți șuruburile care fixează radiatorul pe placa de sistem.

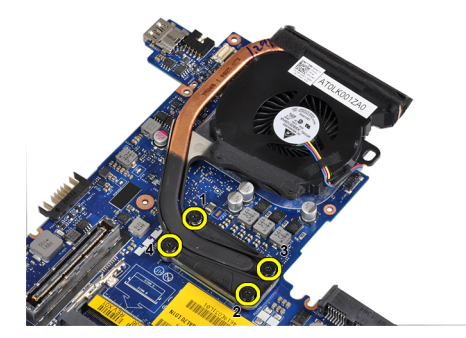

5. Scoateţi radiatorul de pe placa de sistem.

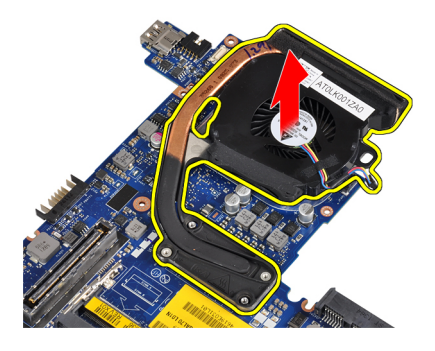

### Instalarea radiatorului

- 1. Aşezaţi radiatorul în poziţia sa iniţială pe placa de sistem.
- 2. Strângeți șuruburile pentru a fixa radiatorul pe placa de sistem.
- 3. Conectaţi cablul radiatorului la placa de sistem.
- 4. Instalaţi:
	- a) placa de sistem
	- b) ansamblul afişajului
	- c) capacele cu balamale ale afişajului
	- d) pentru placa de suport media
	- e) zona de sprijin pentru mâini
	- f) modulul bluetooth
	- g) tastatura
	- h) cadrul tastaturii
	- i) capacul bazei
	- j) unitatea optică
	- k) hard diskul
	- l) bateria
	- m) Card ExpressCard
	- n) cardul SD
- 5. Urmaţi procedurile din secţiunea Dup*ă* efectuarea lucr*ă*rilor în interiorul computerului.

### Scoaterea portului conectorului de alimentare

- 1. Urmaţi procedurile din secţiunea Înainte de a efectua lucr*ă*ri în interiorul computerului.
- 2. Scoateţi:
	- a) cardul SD
	- b) Card ExpressCard
	- c) bateria
	- d) hard diskul
	- e) unitatea optică
	- f) capacul bazei
	- g) cadrul tastaturii
	- h) tastatura
	- i) modulul bluetooth
	- j) zona de sprijin pentru mâini
	- k) pentru placa de suport media
	- l) capacele cu balamale ale afişajului
	- m) ansamblul afişajului
	- n) placa de sistem
- 3. Scoateţi şurubul care fixează portul conectorului de alimentare pe computer.

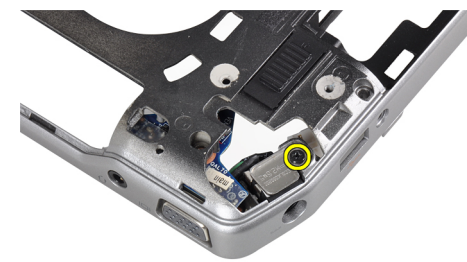

4. Scoateți suportul conectorului de alimentare din computer.

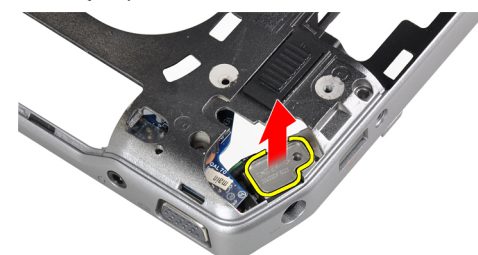

5. Scoateţi portul conectorului de alimentare din computer.

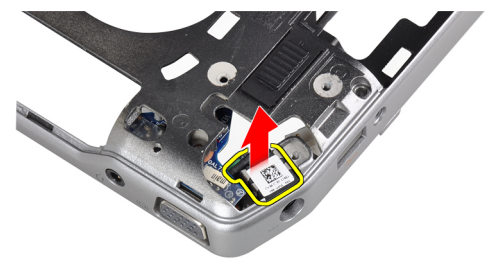

### Instalarea portului conectorului de alimentare

- 1. Aşezaţi portul conectorului de alimentare pe computer.
- 2. Așezați suportul portului conectorului de alimentare peste portul conectorului de alimentare.
- 3. Strângeți șurubul care fixează suportul conectorului de alimentare pe computer.
- 4. Instalati:
	- a) placa de sistem
	- b) ansamblul afişajului
	- c) capacele cu balamale ale afişajului
	- d) pentru placa de suport media
	- e) zona de sprijin pentru mâini
	- f) modulul bluetooth
	- g) tastatura
	- h) cadrul tastaturii
	- i) capacul bazei
	- j) unitatea optică
	- k) hard diskul
	- l) bateria
	- m) Card ExpressCard
	- n) cardul SD
- 5. Urmaţi procedurile din secţiunea Dup*ă* efectuarea lucr*ă*rilor în interiorul computerului.

## Îndep**ă**rtarea panoului de intrare/ie**ş**ire (I/O)

- 1. Urmaţi procedurile din secţiunea Înainte de a efectua lucr*ă*ri în interiorul computerului.
- 2. Scoateţi:
	- a) cardul SD
	- b) Card ExpressCard
	- c) bateria
	- d) hard diskul
	- e) unitatea optică
	- f) capacul bazei
	- g) Cadrul tastaturii
	- h) tastatura
	- i) modulul bluetooth
	- j) zona de sprijin pentru mâini
	- k) pentru placa de suport media
	- l) capacele cu balamale ale afişajului
	- m) ansamblul afişajului
	- n) placa de sistem
- 3. Scoateţi şurubul care fixează placa I/O pe computer.

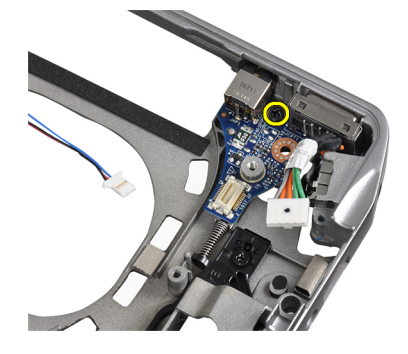

4. Scoateți panoul I/O din computer.

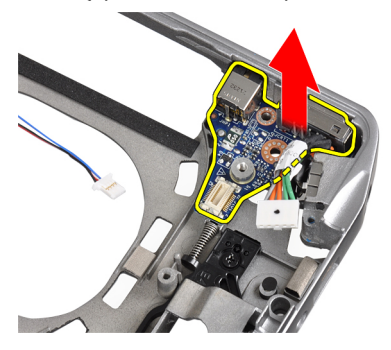

### Instalarea pl**ă**cii I/O

- 1. Aşezaţi placa I/O în compartimentul corespunzător.
- 2. Strângeţi şuruburile pentru a fixa placa I/O.
- 3. Instalaţi:
	- a) placa de sistem
	- b) ansamblul afişajului
	- c) capacele cu balamale ale afişajului
	- d) pentru placa de suport media
	- e) zona de sprijin pentru mâini
	- f) modulul bluetooth
	- g) tastatura
	- h) cadrul tastaturii
	- i) capacul bazei
	- j) unitatea optică
	- k) hard diskul
	- l) bateria
	- m) Card ExpressCard
	- n) cardul SD
- 4. Urmaţi procedurile din secţiunea Dup*ă* efectuarea lucr*ă*rilor în interiorul computerului.

### Scoaterea cadrului afi**ş**ajului

- 1. Urmaţi procedurile din secţiunea Înainte de a efectua lucr*ă*ri în interiorul computerului.
- 2. Scoateti bateria.
- 3. Faceţi pârghie pentru a ridica partea inferioară a cadrului afişajului.

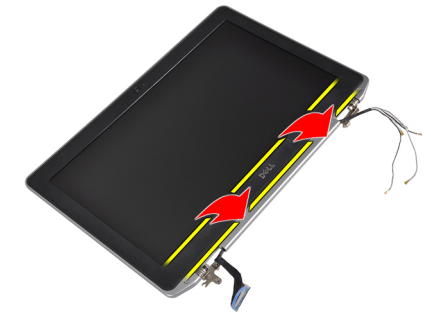

4. Ridicaţi marginile din stânga, dreapta şi de sus a cadrului LCD.

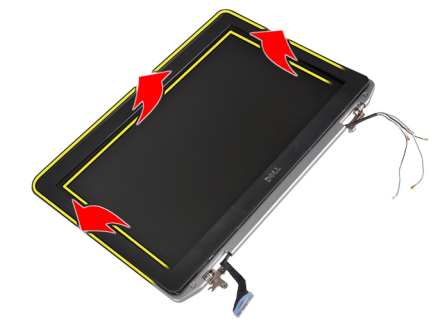

5. Scoateţi cadrul afişajului din ansamblul afişajului.

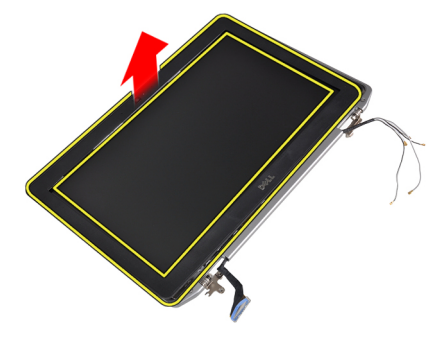

### Instalarea cadrului afi**ş**ajului

- 1. Aşezaţi cadrul afişajului pe ansamblul afişajului.
- 2. Începând din colțul superior, apăsați pe cadrul afișajului și continuați pe toată lungimea cadrului până când acesta se fixează pe ansamblul afişajului.
- 3. Apăsaţi pe marginile stângă şi dreaptă ale cadrului afişajului.
- 4. Instalaţi bateria.
- 5. Urmaţi procedurile din secţiunea Dup*ă* efectuarea lucr*ă*rilor în interiorul computerului.

### Scoaterea panoului afi**ş**ajului

- 1. Urmaţi procedurile din secţiunea Înainte de a efectua lucr*ă*ri în interiorul computerului.
- 2. Scoateţi bateria.
- 3. Scoateți cadrul afișajului.
- 4. Scoateţi şuruburile care fixează panoul afişajului pe ansamblul afişajului.

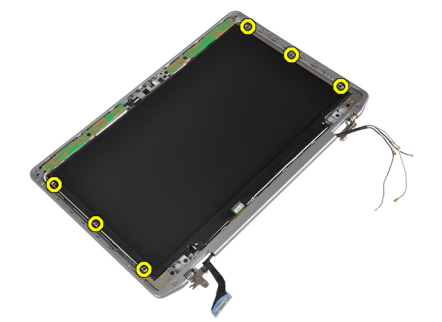

5. Întoarceți și așezați panoul afișajului peste.

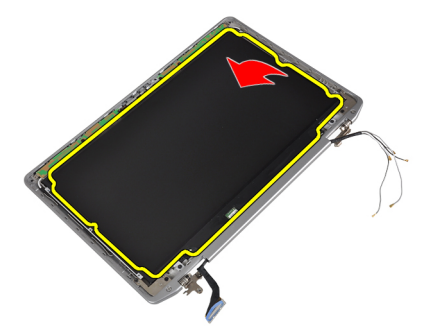

6. Desprindeți banda conectorului cablului LVDS și deconectați cablul LVDS de panoul afișajului.

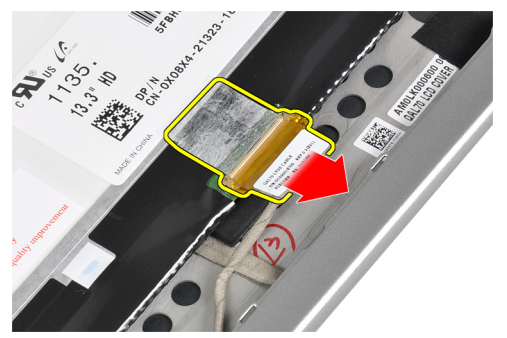

7. Scoateţi panoul afişajului din ansamblul afişajului.

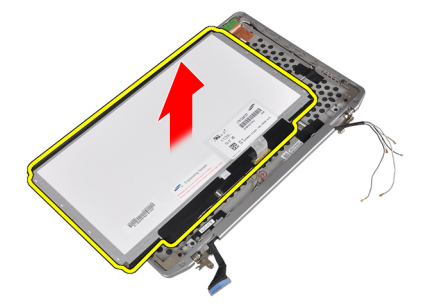

### Instalarea panoului afi**ş**ajului

- 1. Conectaţi cablul afişajului (cablul LVDS) la conectorul său de pe panoul afişajului.
- 2. Aşezaţi panoul afişajului în poziţia iniţială pe ansamblul afişajului.
- 3. Strângeți șuruburile pentru a fixa panoul afișajului pe ansamblul afișajului.
- 4. Instalaţi:
	- a) cadrul afişajului
	- b) bateria
- 5. Urmaţi procedurile din secţiunea Dup*ă* efectuarea lucr*ă*rilor în interiorul computerului.

### Scoaterea modulului camerei **ş**i microfonului

- 1. Urmaţi procedurile din secţiunea Înainte de a efectua lucr*ă*ri în interiorul computerului.
- 2. Scoateti:
	- a) bateria
	- b) cadrul afişajului
- 3. Scoateți șuruburile care fixează modulul camerei și microfonului de ansamblul afișajului.

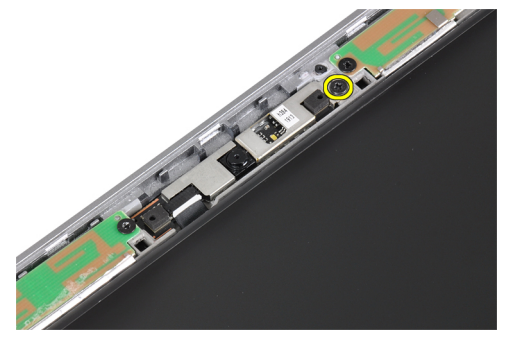

4. Deconectaţi cablul modulului camerei şi microfonului din modul.

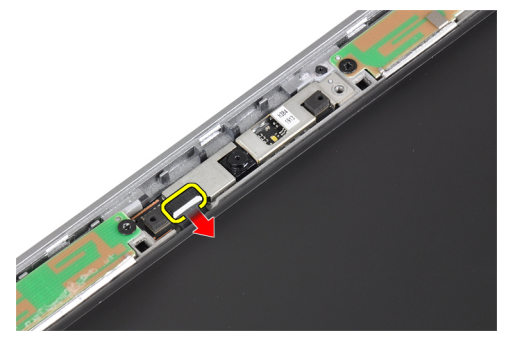

5. Scoateţi modulul camera şi microfon din ansamblul afişajului.

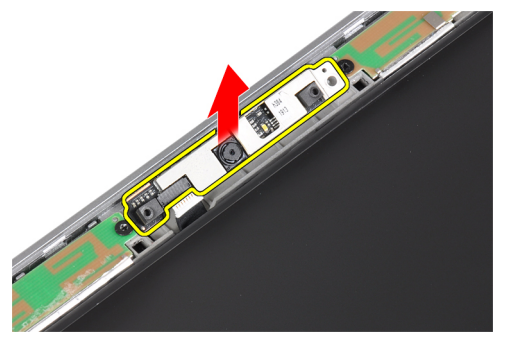

### Instalarea modulului camer**ă ş**i microfon

- 1. Instalaţi modulul cameră şi microfon în slotul corespunzător de pe panoul afişajului.
- 2. Strângeţi şurubul pentru a fixa camera pe ansamblul afişajului.
- 3. Conectaţi cablul camerei şi microfonului la cameră.
- 4. Instalaţi:
	- a) cadrul afişajului
	- b) bateria
- 5. Urmaţi procedurile din secţiunea Dup*ă* efectuarea lucr*ă*rilor în interiorul computerului.

### Îndep**ă**rtarea pl**ă**cii cu LED-uri

- 1. Urmaţi procedurile din secţiunea Înainte de a efectua lucr*ă*ri în interiorul computerului.
- 2. Scoateţi:
	- a) bateria
	- b) cadrul afişajului
	- c) panoul afişajului
- 3. Scoateţi şurubul care fixează placa cu LED-uri de ansamblul afişajului.

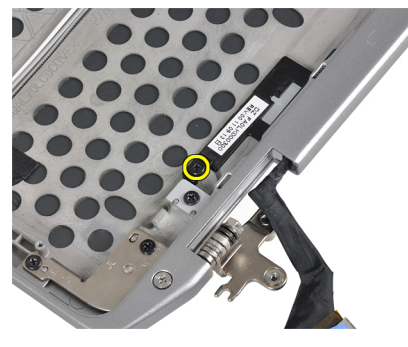

4. Scoateți placa de susținere a plăcii cu LED-uri de pe ansamblul afișajului.

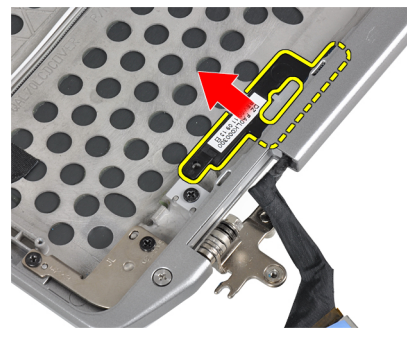

5. Deconectaţi cablul plăcii cu LED-uri de la placa cu LED-uri.

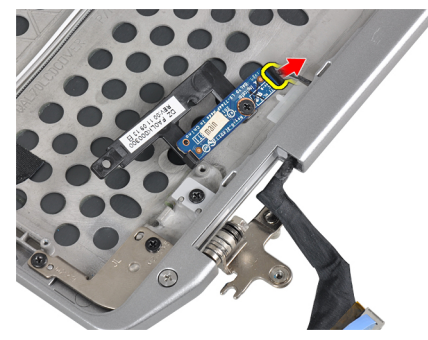

6. Scoateţi şurubul care fixează placa cu LED-uri de placa de susţinere a plăcii cu LED-uri.

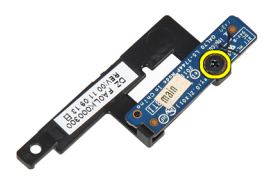

7. Scoateţi placa cu LED-uri de pe placa de susţinere a plăcii cu LED-uri.

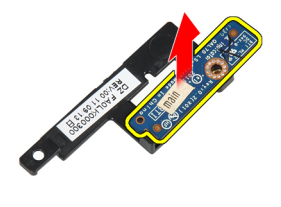

### Instalarea pl**ă**cii cu LED-uri

- 1. Strângeţi şuruburile care fixează placa de susţinere a plăcii cu LED-uri.
- 2. Așezați placa plăcii cu LED-uri în compartimentul corespunzător de pe ansamblul afișajului.
- 3. Conectaţi cablul plăcii cu LED-uri la placa cu LED-uri.
- 4. Strângeți șurubul pentru a fixa placa de susținere a plăcii cu LED-uri la ansamblul afișajului.
- 5. Instalaţi:
	- a) panoul afişajului
	- b) cadrul afişajului
	- c) bateria
- 6. Urmaţi procedurile din secţiunea Dup*ă* efectuarea lucr*ă*rilor în interiorul computerului.

### Scoaterea pere**ţ**ilor cu balamale ai afi**ş**ajului

- 1. Urmaţi procedurile din secţiunea Înainte de a efectua lucr*ă*ri în interiorul computerului.
- 2. Scoateţi:
	- a) cardul SD
	- b) Card ExpressCard
	- c) bateria
	- d) hard diskul
	- e) unitatea optică
	- f) capacul bazei
	- g) cadrul tastaturii
	- h) tastatura
	- i) modulul bluetooth
	- j) zona de sprijin pentru mâini
	- k) pentru placa de suport media
	- l) capacele cu balamale ale afişajului
	- m) ansamblul afişajului
	- n) cadrul afişajului
	- o) panoul afişajului
	- p) placa LED-ului de alimentare
- 3. Scoateți șurubul care fixează peretele stâng cu balamale al afișajului de ansamblul afișajului.

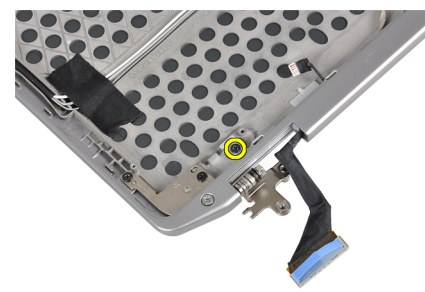

4. Glisați și scoateți peretele stâng cu balamale al afișajului afară din ansamblul afișajului.

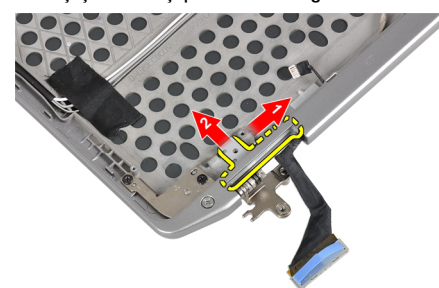

5. Desprindeţi banda adezivă care fixează cablurile antenei de ansamblul afişajului.

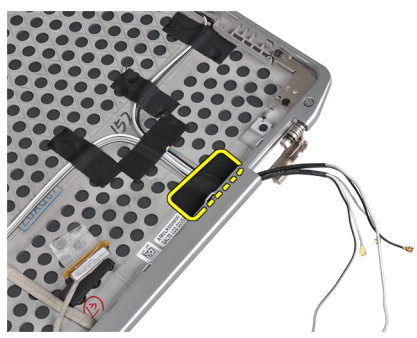

6. Scoateţi cablurile antenelor din deschiderea din peretele drept cu balamale al afişajului.

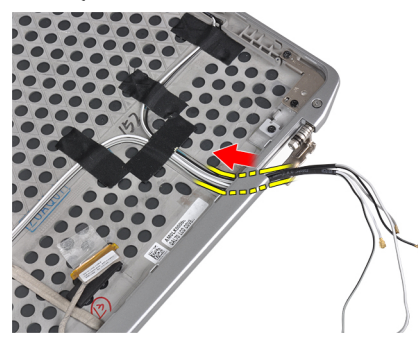

7. Scoateți șurubul care fixează peretele drept cu balamale al afișajului de ansamblul afișajului.

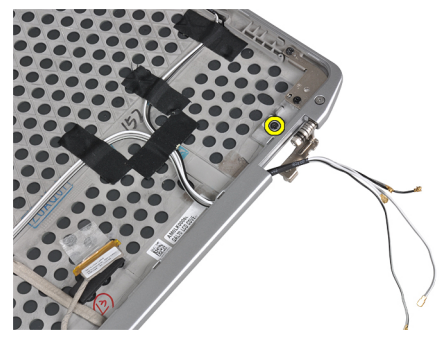

8. Glisați și scoateți peretele drept cu balamale al afișajului afară din ansamblul afișajului.

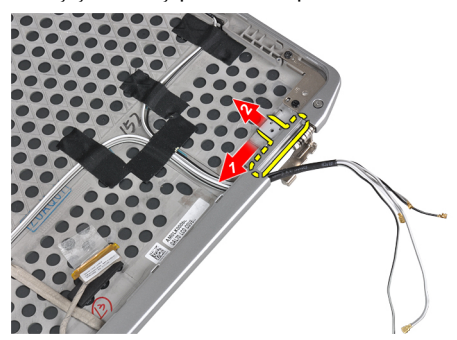

### Instalarea capacului cu balamale al afi**ş**ajului

- 1. Asezati ambii pereti cu balamale ai afisajului pe panou.
- 2. Introduceți cablurile antenei în deschiderea lor de pe peretele drept cu balamale al afișajului și fixați-le cu bandă adezivă de ansamblul afişajului.
- 3. Strângeți șuruburile pentru fixarea pereților cu balamale ai afișajelor pentru fixarea acestora de ansamblul afişajului.
- 4. Instalaţi:
	- a) placa LED-ului de alimentare
	- b) panoul afişajului
	- c) cadrul afişajului
	- d) ansamblul afişajului
	- e) capacele cu balamale ale afişajului
	- f) pentru placa de suport media
	- g) zona de sprijin pentru mâini
	- h) modulul bluetooth
	- i) tastatura
	- j) cadrul tastaturii
	- k) capacul bazei
	- l) unitatea optică
	- m) hard diskul
	- n) bateria
	- o) Card ExpressCard
	- p) cardul SD
- 5. Urmaţi procedurile din secţiunea Dup*ă* efectuarea lucr*ă*rilor în interiorul computerului.

### Îndep**ă**rtarea balamalelor afi**ş**ajului

- 1. Urmați procedurile din secțiunea *Înainte de a efectua lucrări în interiorul computerului.*
- 2. Scoateţi:
	- a) cardul SD
	- b) Card ExpressCard
	- c) bateria
	- d) hard diskul
	- e) unitatea optică
	- f) capacul bazei
	- g) cadrul tastaturii
	- h) tastatura
	- i) modulul bluetooth
	- j) zona de sprijin pentru mâini
	- k) pentru placa de suport media
	- l) capacele cu balamale ale afişajului
	- m) ansamblul afişajului
	- n) cadrul afişajului
	- o) panoul afişajului
	- p) placa LED-ului de alimentare

3. Scoateți șurubul care fixează balamaua stângă a afișajului de ansamblul afișajului.

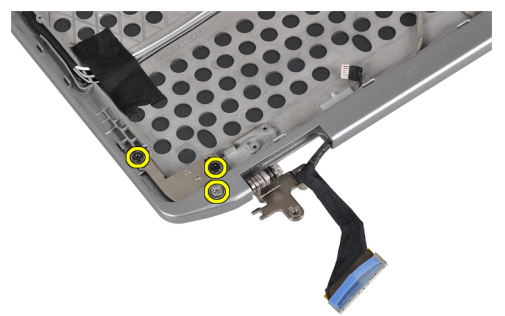

4. Scoateţi peretele stâng cu balamale al afişajului afară din ansamblul afişajului.

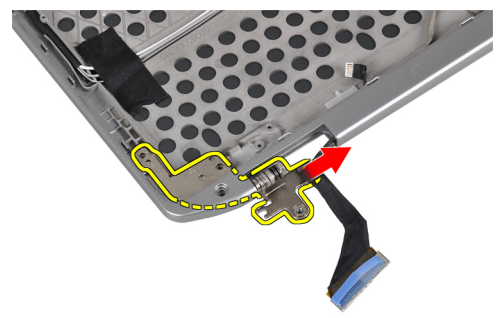

5. Repetaţi paşii 3 şi 4 pentru scoaterea bamalei dreapta a afişajului.

### Instalarea balamalelor afi**ş**ajului

- 1. Aşezaţi ambele balamale ale afişajului pe panou.
- 2. Strângeți șuruburile pentru a fixa balamalele afișajului.
- 3. Instalati:
	- a) placa LED-ului de alimentare
	- b) panoul afişajului
	- c) cadrul afişajului
	- d) ansamblul afişajului
	- e) capacele cu balamale ale afişajului
	- f) pentru placa de suport media
	- g) zona de sprijin pentru mâini
	- h) modulul bluetooth
	- i) tastatura
	- j) cadrul tastaturii
	- k) capacul bazei
	- l) unitatea optică
	- m) hard diskul
	- n) bateria
	- o) Card ExpressCard
	- p) cardul SD
- 4. Urmaţi procedurile din secţiunea Dup*ă* efectuarea lucr*ă*rilor în interiorul computerului.

### Scoaterea cablului LVDS **ş**i a cablului camerei

- 1. Urmaţi procedurile din secţiunea Înainte de a efectua lucr*ă*ri în interiorul computerului.
- 2. Scoateţi:
	- a) cardul SD
	- b) Card ExpressCard
	- c) bateria
	- d) hard diskul
	- e) unitatea optică
	- f) capacul bazei
	- g) cadrul tastaturii
	- h) tastatura
	- i) modulul bluetooth
	- j) zona de sprijin pentru mâini
	- k) pentru placa de suport media
	- l) capacele cu balamale ale afişajului
	- m) ansamblul afişajului
	- n) cadrul afişajului
	- o) panoul afişajului
	- p) placa LED-ului de alimentare
	- q) pereţii cu balamale ai afişajului
- 3. Scoateți banda adeviză care fixează cablul LVDS și cablul camerei de ansamblul afișajului.

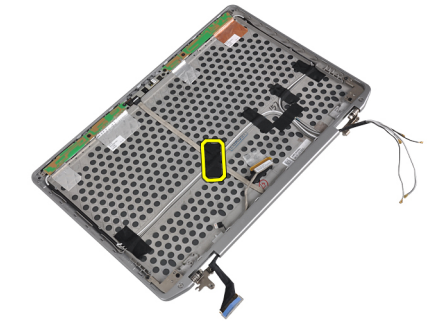

4. Deconectați cablul camerei de la modulul camerei și microfonului.

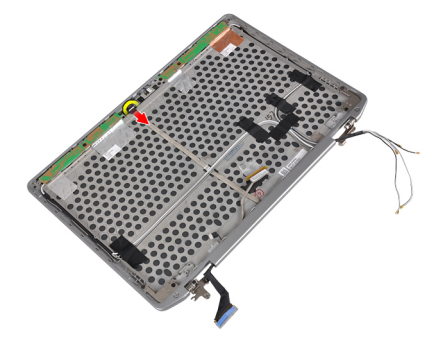

5. Trageţi cablul LVDS şi cablul camerei din ansamblul afişajului.

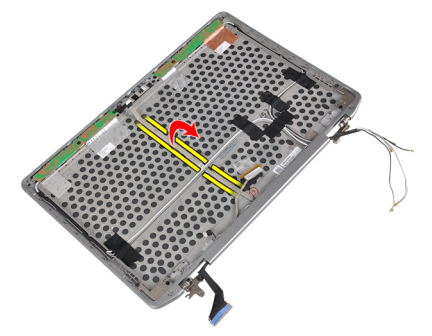

6. Scoateţi cablul LVDS şi cablul camerei din capacul ansamblul afişajului.

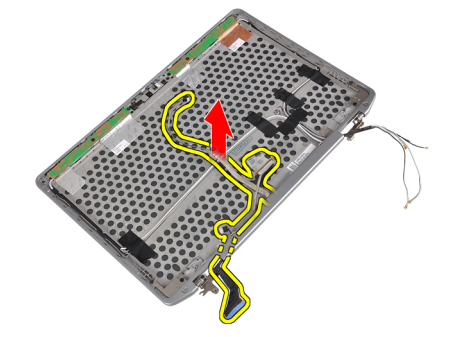

### Instalarea cablului LVDS **ş**i cablurilor camerei

- 1. Ghidaţi cablul LVDS şi cablurile camerei pe ansamblul de afişaj.
- 2. Aplicaţi bandă adezivă pentru fixarea cablului.
- 3. Conectaţi cablul LVDS şi cablul camerei la modulul camerei şi microfonului.

#### 4. Instalaţi:

- a) pereţii cu balamale ai afişajului
- b) placa LED-ului de alimentare
- c) panoul afişajului
- d) cadrul afişajului
- e) ansamblul afişajului
- f) capacele cu balamale ale afişajului
- g) pentru placa de suport media
- h) zona de sprijin pentru mâini
- i) modulul bluetooth
- j) tastatura
- k) cadrul tastaturii
- l) capacul bazei
- m) unitatea optică
- n) hard diskul
- o) bateria
- p) Card ExpressCard
- q) cardul SD
- 5. Urmaţi procedurile din secţiunea Dup*ă* efectuarea lucr*ă*rilor în interiorul computerului.

# Informa**ţ**ii despre portul de andocare

Portul de andocare este utilizat pentru conectarea laptopului la o stație de andocare (opțional).

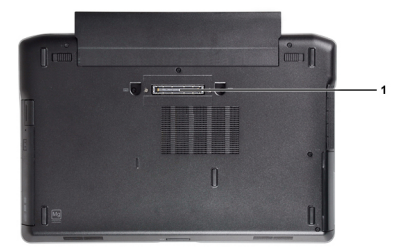

1. Portul de andocare

## Utilitarul System Setup (Configurare sistem)

Utilitarul System Setup (Configurare sistem) vă permite să gestionați componentele hardware ale computerului și să specificați opțiunile de nivel BIOS. Din System Setup (Configurare sistem), aveți posibilitatea:

- Să modificaţi setările NVRAM după ce adăugaţi sau eliminaţi componente hardware
- Să vizualizați configurația hardware a sistemului
- Să activați sau să dezactivați dispozitive integrate
- Să setați praguri de gestionare a alimentării și a performanțelor
- Să gestionati securitatea computerului

### Boot Sequence (Secven**ţă** de înc**ă**rcare)

Boot Sequence (Secvenţă de încărcare) vă permite să ocoliţi ordinea dispozitivelor de pornire definită de utilitarul System Setup (Configurare sistem) și să încărcați sistemul direct pe un dispozitiv specific (de exemplu: unitate optică sau hard disk). În timpul secvenţei POST (Power-on Self Test - Testare automată la punerea sub tensiune), când apare sigla Dell, aveți posibilitatea:

- Să accesaţi utilitarul System Setup (Configurare sistem) apăsând pe tasta <F2>
- Să afişaţi meniul de încărcare pentru o singură dată apăsând pe tasta <F12>

Meniul de încărcare pentru o singură dată afişează dispozitivele de pe care puteţi încărca sistemul, inclusiv opţiunea de diagnosticare. Opţiunile meniului de încărcare sunt:

- Removable Drive (Unitate amovibilă) (dacă există)
- STXXXX Drive (Unitate STXXXX)

NOTIFICARE: XXX denotă numărul unităţii SATA. Ø

- Optical Drive (Unitate optică)
- Diagnostics (Diagnosticare)

NOTIFICARE: Dacă alegeti Diagnostics (Diagnosticare), se va afisa ecranul ePSA diagnostics (Diagnosticare Ø ePSA).

De asemenea, ecranul secvenței de încărcare afișează opțiunea de accesare a ecranului System Setup (Configurare sistem).

### Tastele de navigare

Tabelul următor afişează tastele de navigare pentru configurarea sistemului.

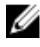

NOTIFICARE: Pentru majoritatea opţiunilor de configurare a sistemului, modificările pe care le efectuaţi sunt înregistrate, dar nu au efect până când nu reporniţi sistemul.

4

#### Tabel 1. Tastele de navigare

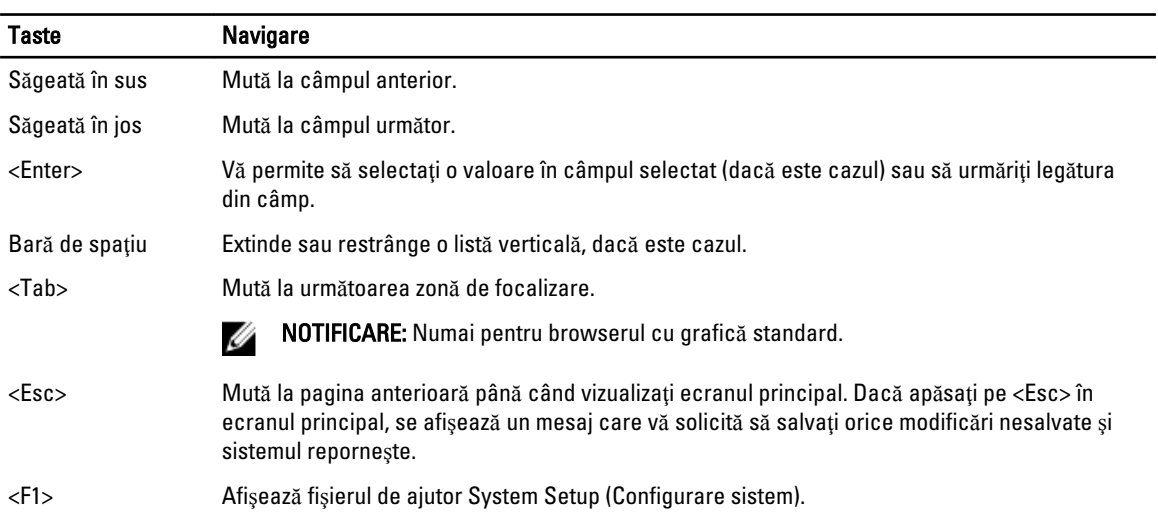

### Op**ţ**iunile de configurare a sistemului

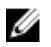

NOTIFICARE: În funcţie de computer şi de dispozitivele instalate, elementele prezentate în această secţiune pot să apară sau nu.

#### Tabel 2. General (Generalit**ăţ**i)

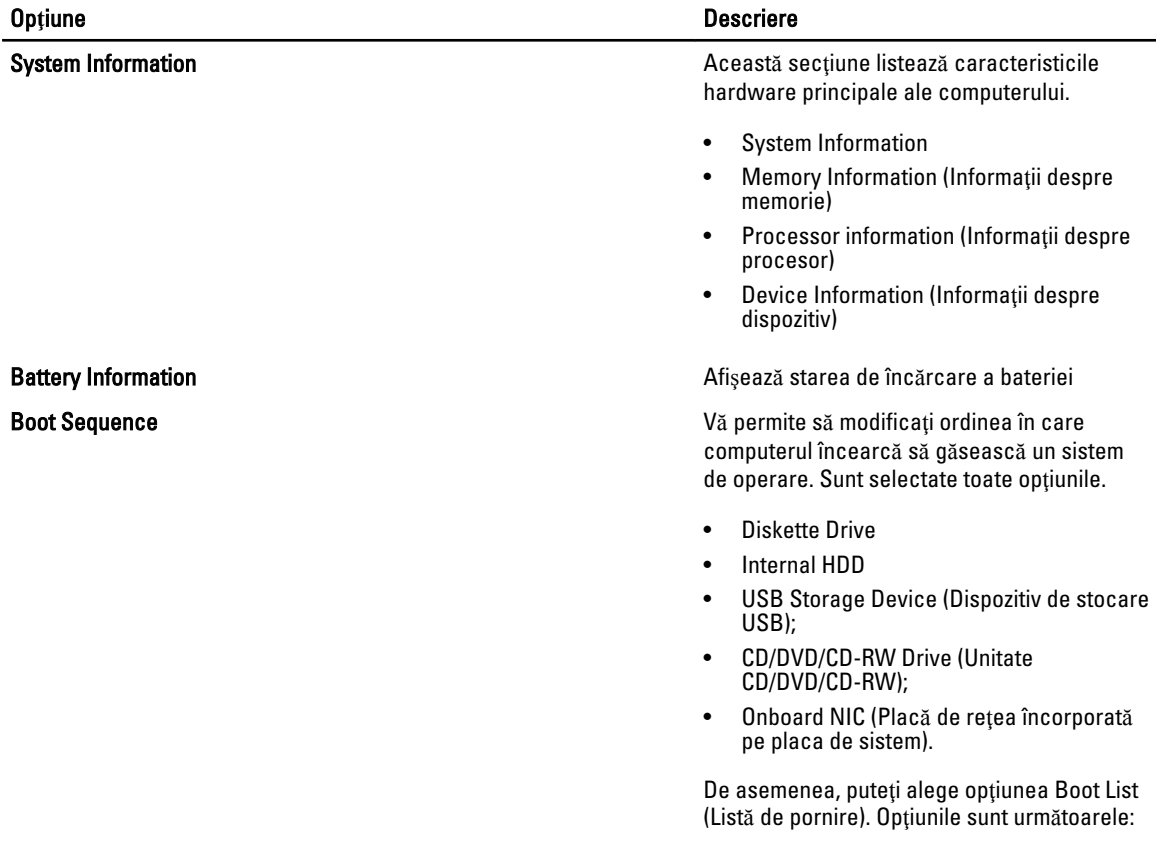

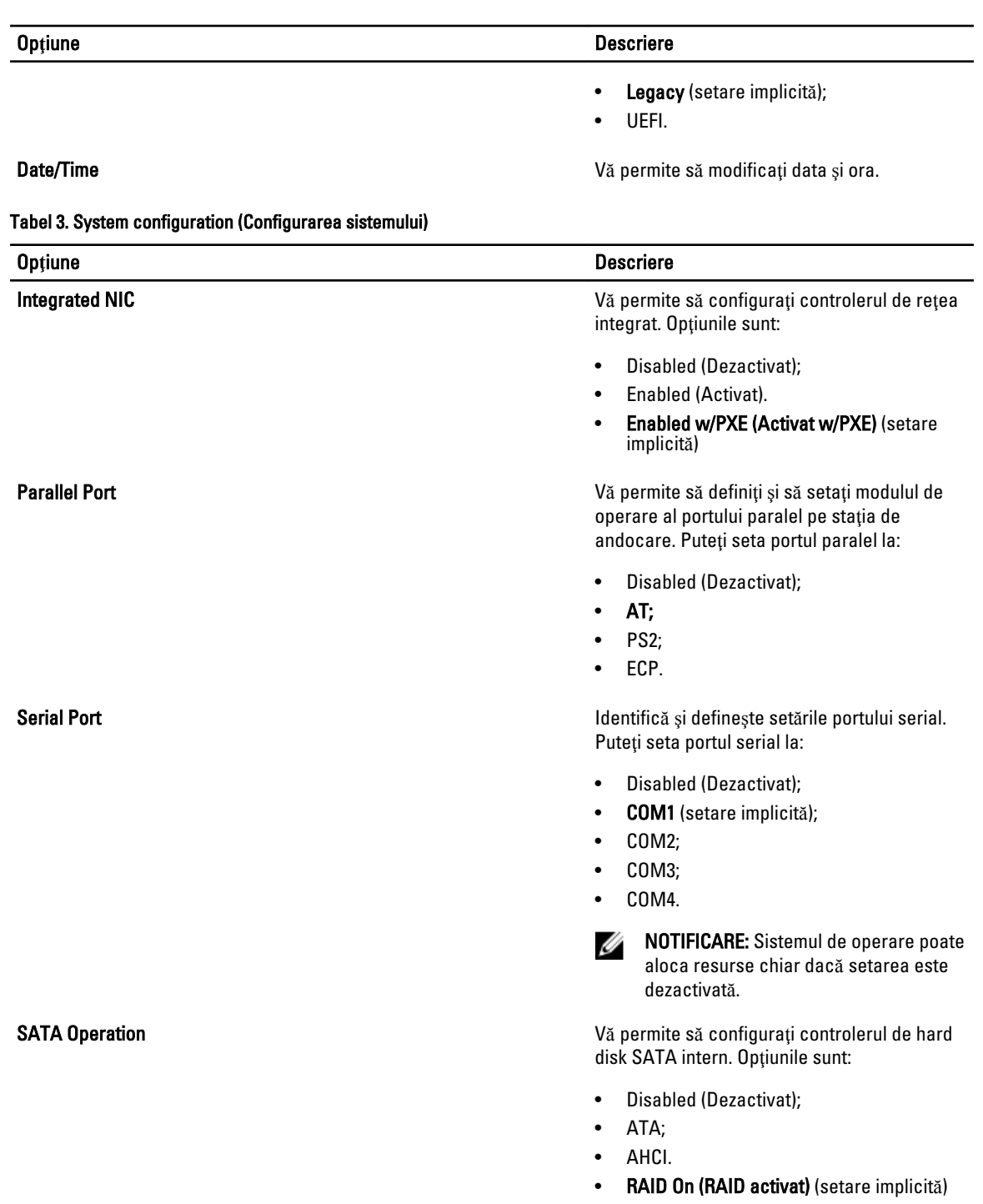

Drives Vă permite să configuraţi unităţile SATA

NOTIFICARE: Unitatea SATA este configurată pentru a accepta modul

RAID.

U

încorporate. Opţiunile sunt:

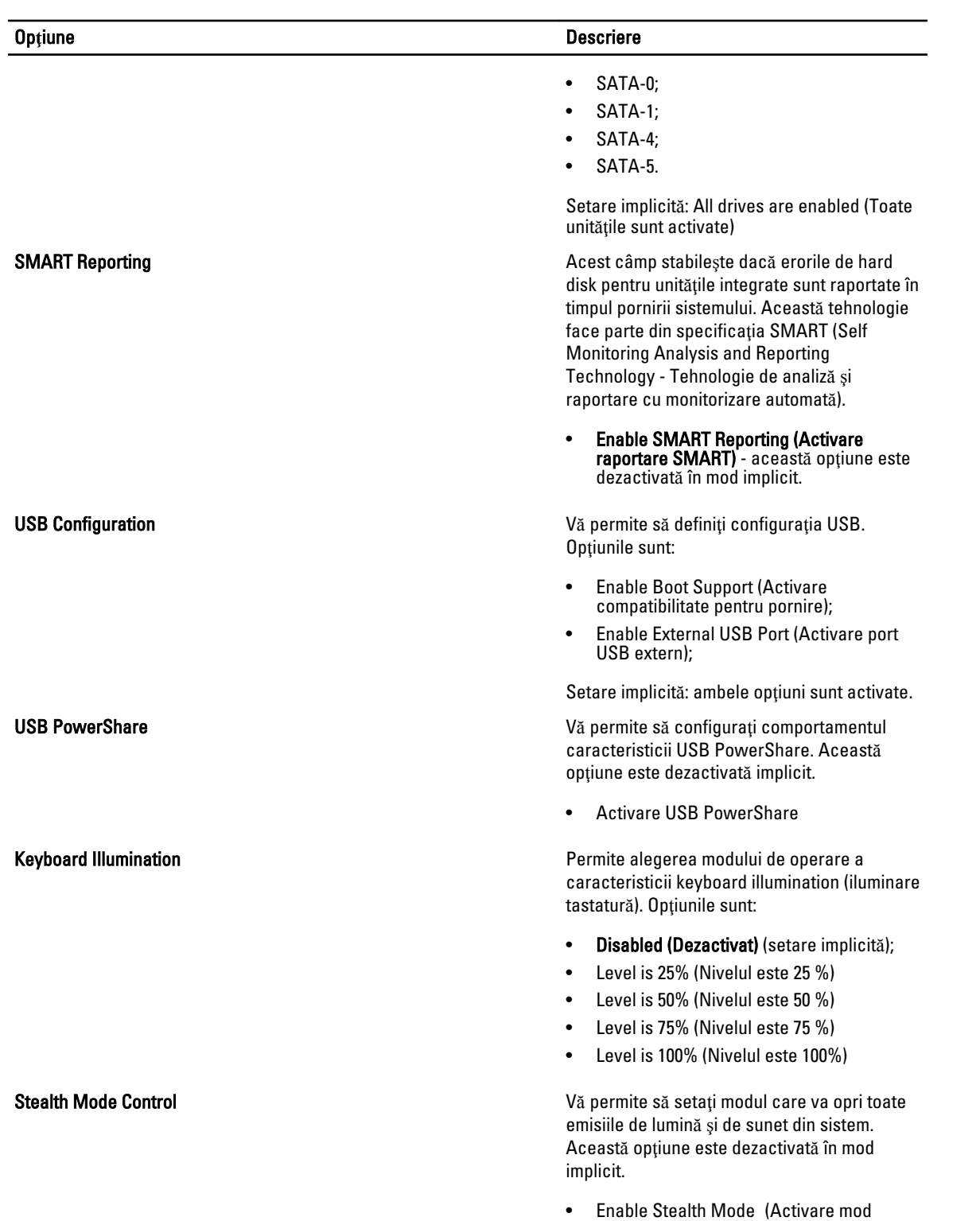

stealth)

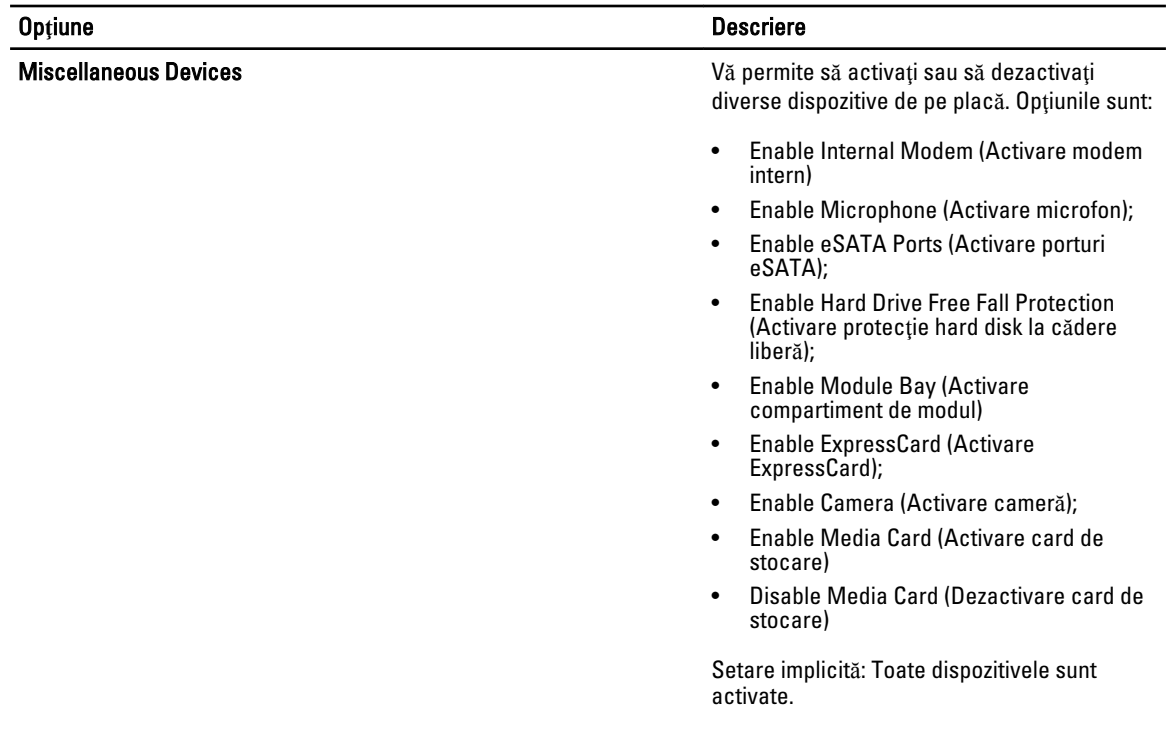

#### Tabel 4. Video

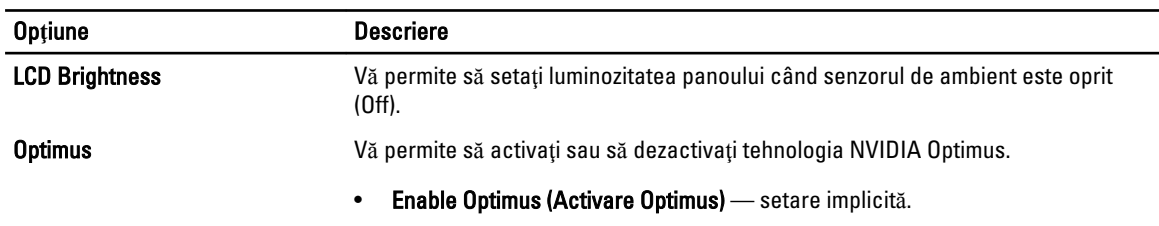

#### Tabel 5. Security (Securitate)

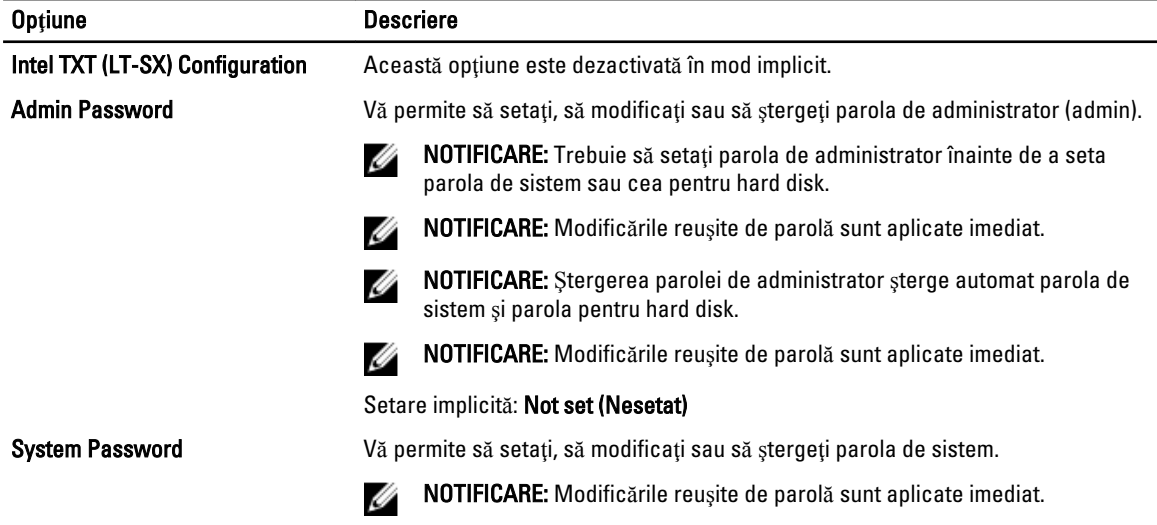

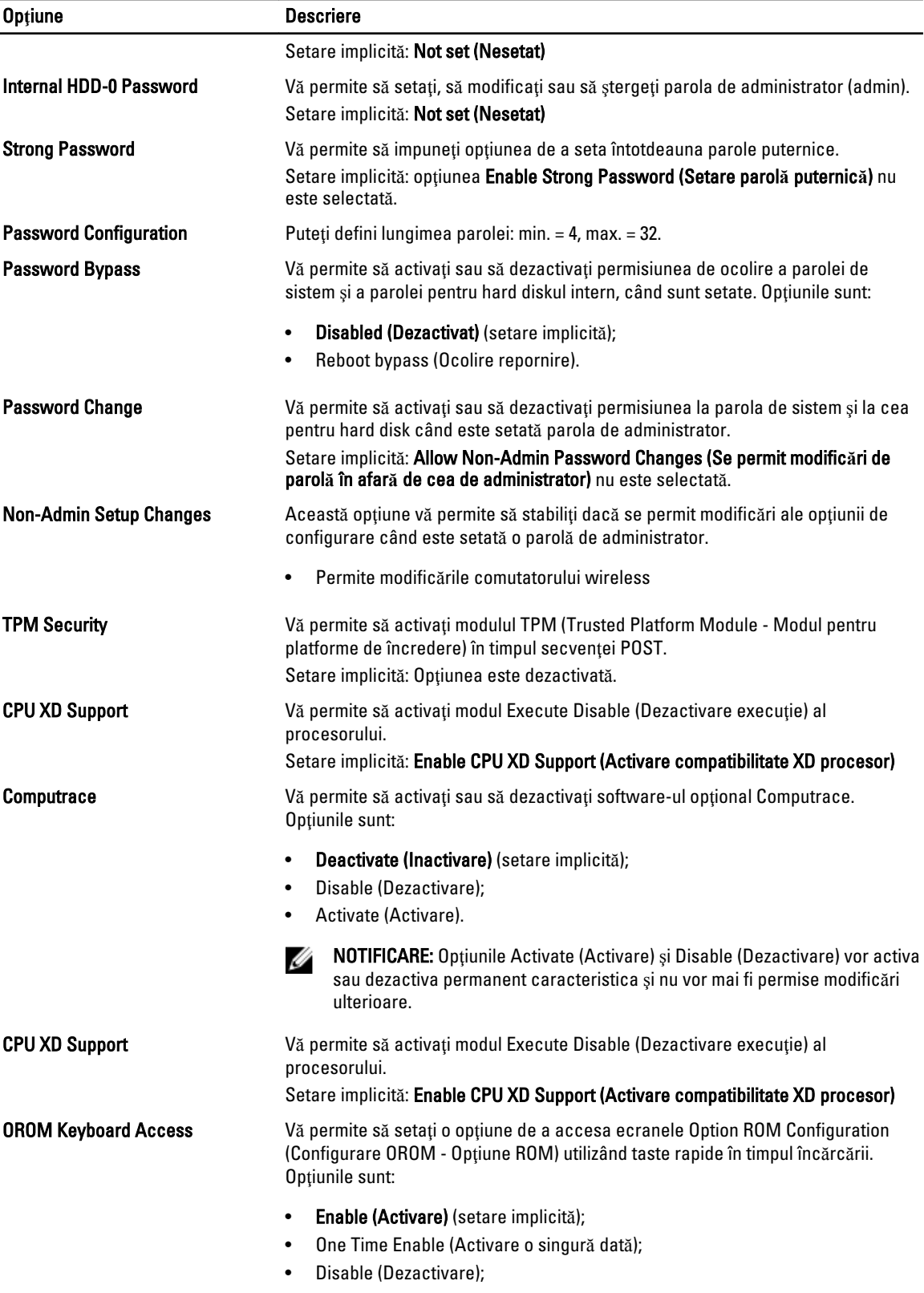

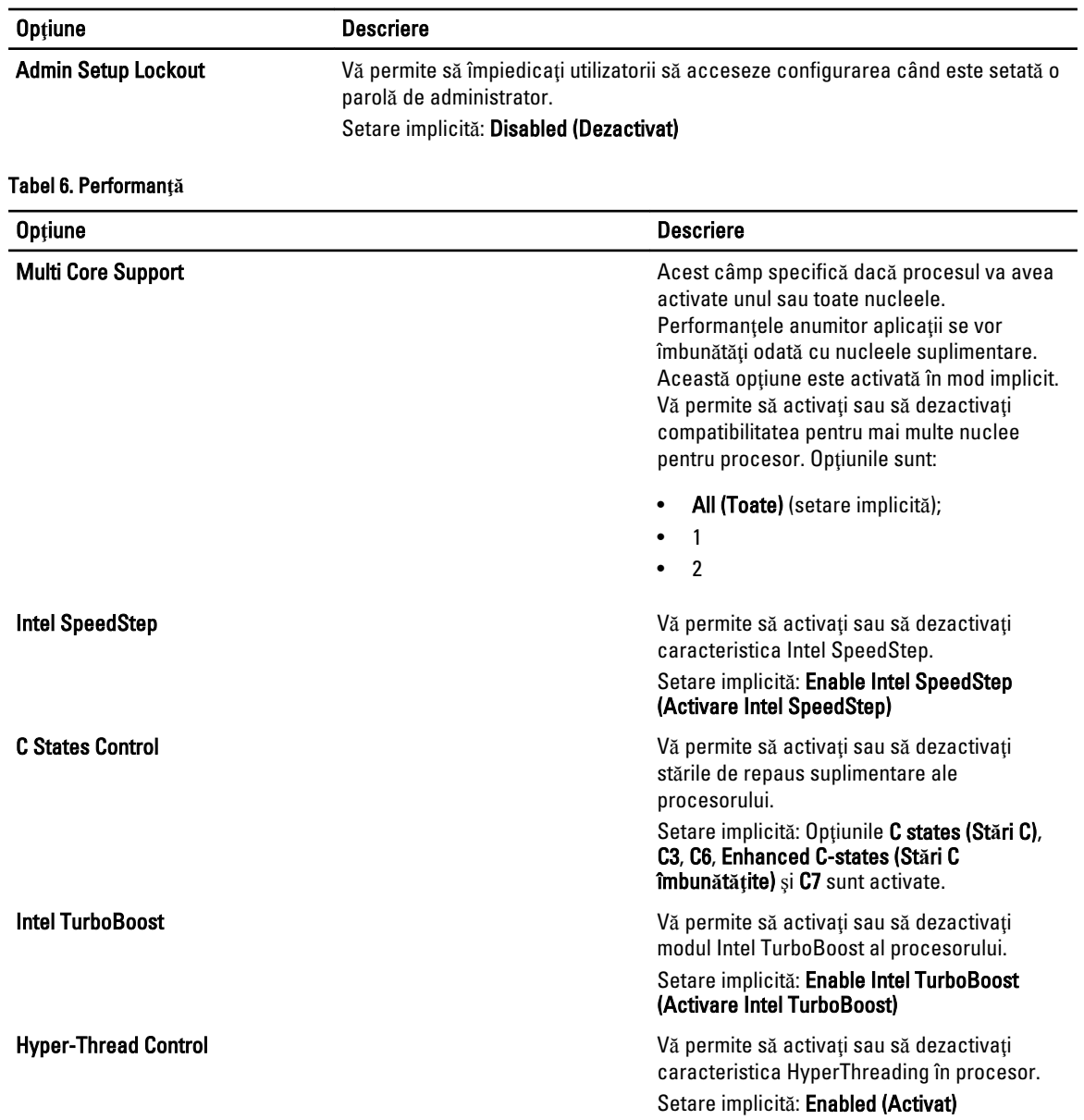

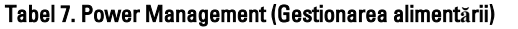

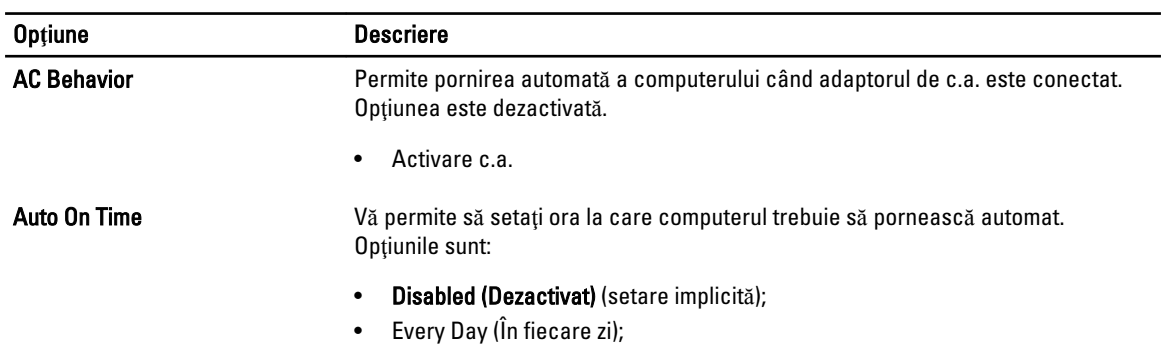

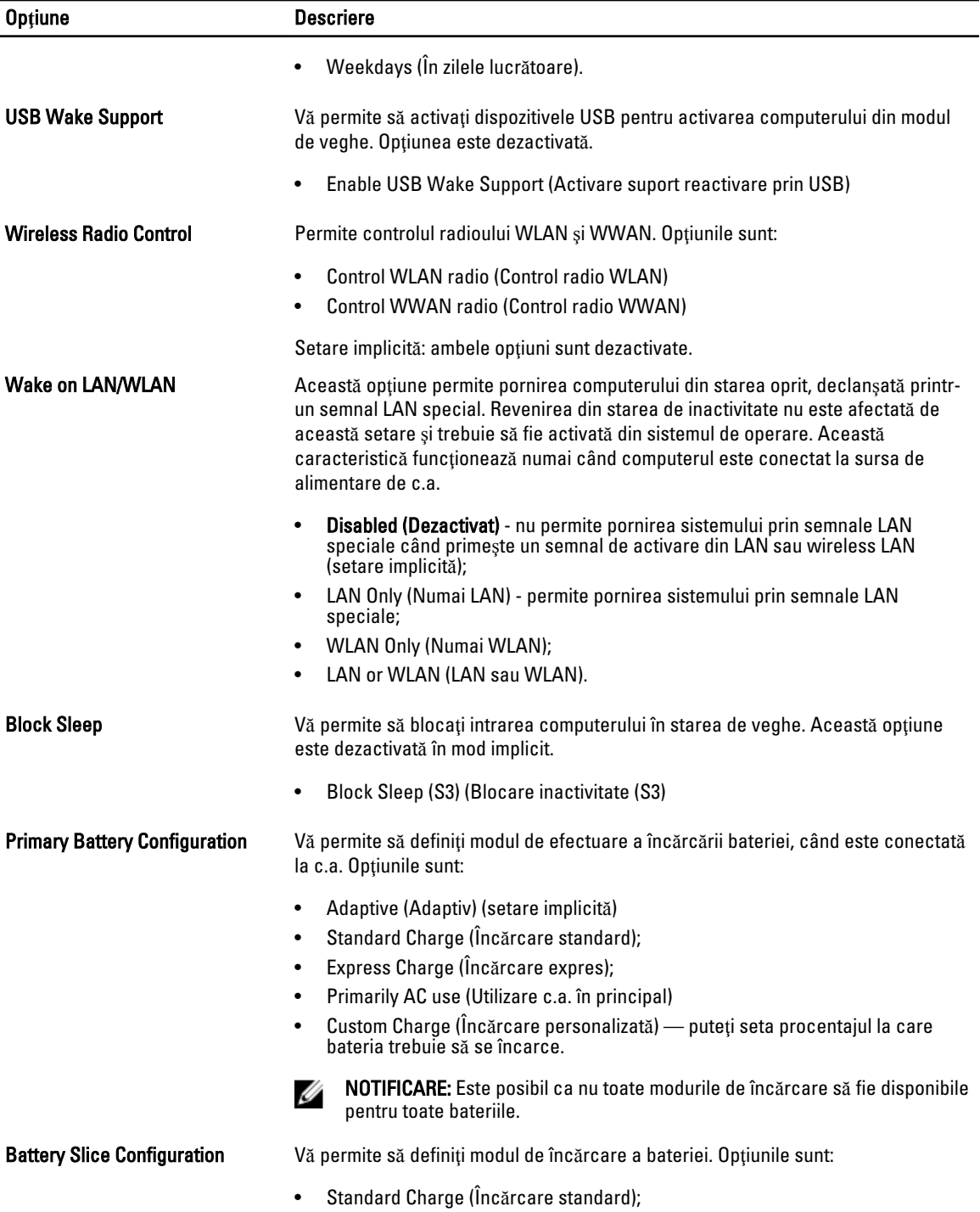

• Express Charge (Înc**ă**rcare expres) (setare implicită).

Tabel 8. POST Behavior

| <b>Optiune</b>          | <b>Descriere</b>                                                                                                    |
|-------------------------|----------------------------------------------------------------------------------------------------|
| <b>Adapter Warnings</b> | Vă permite să activați mesajele de avertizare pentru adaptor când sunt utilizate<br>anumite adaptoare de alimentare. Această opțiune este activată în mod implicit.                                                     |
|                         | Enable Adapter Warnings (Activare avertizare adaptor)                                                                                                    |
| Mouse/Touchpad          | Vă permite să definiți modul în care sistemul gestionează intrarea de mouse și<br>touchpad. Optiunile sunt:                                                                                                    |
|                         | Serial Mouse (Mouse serial);<br>$\bullet$<br>PS2 Mouse (Mouse PS/2)<br>Touchpad/Mouse PS/2 (setare implicită);<br>٠                                                                                                    |
| <b>Numlock Enable</b>   | Specifică dacă funcția NumLock poate fi activată atunci când se încarcă sistemul.<br>Această opțiune este activată implicit.                                                                                            |
|                         | Enable Numlock (Activare Numlock)                                                                                                    |
| <b>Fn Key Emulation</b> | Permite potrivirea caracteristicii tastă <scroll lock=""> (blocare navigare sus/jos) de<br/>pe tastatura PS/2 cu caracteristica tastă <fn> într-o tastatură internă. Opțiunea<br/>este activată implicit.</fn></scroll> |
|                         | Enable Fn Key Emulation (Activare emulare tastă Fn)                                                                                                    |
| <b>Keyboard Errors</b>  | Specifică dacă erorile legate de tastatură sunt raportate în timpul încărcării.<br>Această opțiune este activată în mod implicit.                                                                                       |
|                         | Enable Keyboard Error Detection (Activare detectare erori tastatură)                                                                                                    |
| <b>POST Hotkeys</b>     | Specifică dacă ecranul de conectare afișează un mesaj care indică secvența de<br>taste necesară pentru a accesa meniul BIOS Boot Option (Opțiune pornire BIOS).                                                         |
|                         | Enable F12 Boot Option menu (Activare meniu opțiune pornire F12) - Această<br>$\bullet$<br>opțiune este activată în mod implicit.                                                                                       |
| Fastboot                | Permite creșterea vitezei proceselor de pornire. Opțiunile sunt:                                                                                                    |
|                         | Minimal (Minim)<br>$\bullet$                                                                                                    |
|                         | Thorough (amănunțit) (Setare implicită)                                                                                                    |
|                         | Auto (Automat);                                                                                                    |

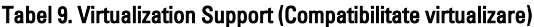

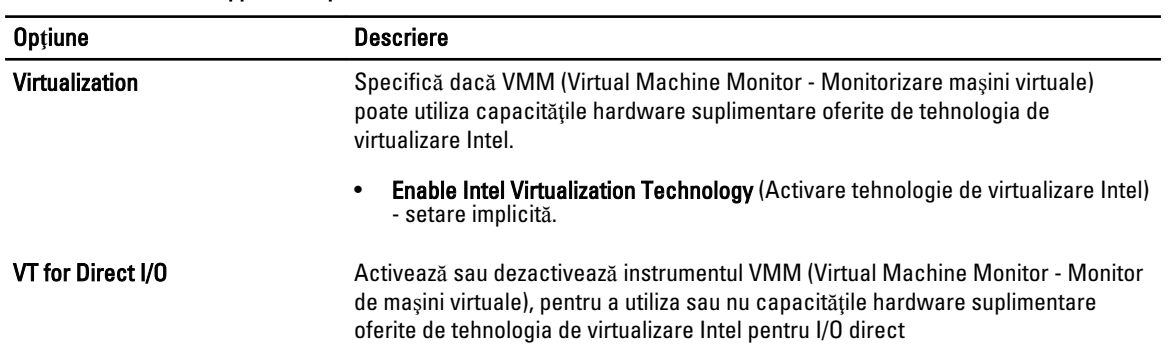

#### Op**ţ**iune Descriere

#### • Enable Intel Virtualization Technology for Direct I/O (Activare tehnologie de virtualizare Intel pentru I/O direct) — setare implicită.

#### Tabel 10. Wireless

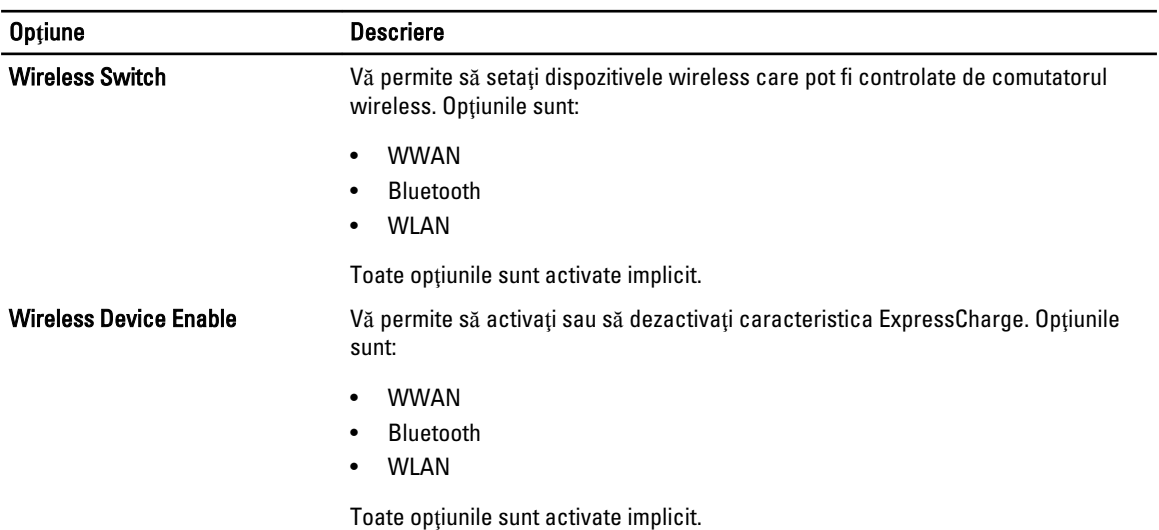

#### Tabel 11. Maintenance (Între**ţ**inere)

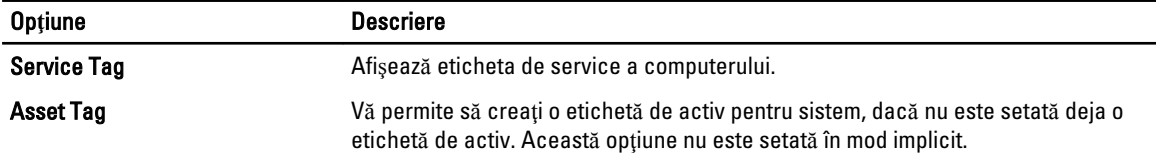

#### Tabel 12. System Logs (Jurnale de sistem)

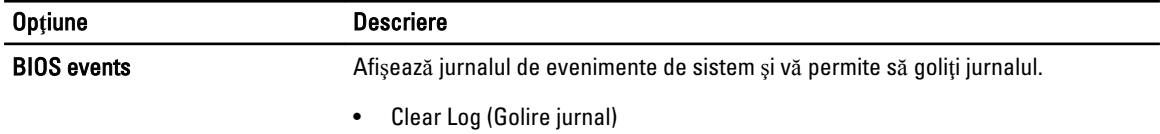

### Actualizarea sistemului BIOS

Se recomandă să actualizaţi sistemul BIOS (configurarea sistemului) la înlocuirea plăcii de sistem sau dacă este disponibilă o actualizare. Pentru laptopuri, asiguraţi-vă că bateria computerului este încărcată complet şi este conectată la o priză de alimentare

- 1. Reporniți computerul.
- 2. Accesaţi dell.com/support.

3. Completați câmpul Service Tag (Etichetă de service) sau Express Service Code (Cod de service expres) și faceți clic pe Submit (Remitere).

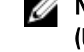

NOTIFICARE: Pentru a localiza Service Tag (Etichetă de service), faceți clic pe Where is my Service Tag? (Unde se afl**ă** eticheta de service?)

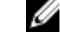

NOTIFICARE: Dacă nu găsiţi Service Tag (Eticheta de service), faceţi clic pe Detect My Product (Detectare produs personal). Continuaţi urmând instrucţiunile de pe ecran.

- 4. Dacă nu puteți localiza sau nu găsiți Service Tag (Etichetă de service), faceți clic pe Product Category (Categorie produs) a computerului.
- 5. Selectați opțiunea Product Type (Tip produs) din listă.
- 6. Selectați modelul computerului dvs. și se afișează pagina Product Support (Compatibilitate produs).
- 7. Faceți clic pe Get drivers (Obținere drivere) și faceți clic pe View All Drivers (Vizualizarea tuturor driverelor). Se deschide pagina Drivers and Downloads (Drivere şi descărcări).
- 8. În ecranul de drivere și descărcări, în lista verticală Operating System (Sistem de operare), selectați BIOS.
- 9. Identificati cel mai recent fisier BIOS si faceti clic pe Download File (Descărcare fisier). De asemenea, puteţi analiza care drivere necesită actualizare. Pentru a face acest lucru pentru produs, faceţi clic pe Analyze System for Updates (Analizare sistem pentru actualizări) și urmați instrucțiunile de pe ecran.
- 10. Selectaţi metoda de descărcare preferată din fereastra Please select your download method below (Selecta**ţ**i metoda de desc**ă**rcare de mai jos); faceţi clic pe Download Now (Desc**ă**rcare acum). Apare fereastra File Download (Desc**ă**rcare fi**ş**ier).
- 11. Faceți clic pe Save (Salvare) pentru a salva fișierul în computer.
- 12. Faceti clic pe Run (Executare) pentru a instala setările BIOS actualizate în computer. Urmati instrucțiunile de pe ecran.

### Parola de sistem **ş**i de configurare

Puteți crea o parolă de sistem și o parolă de configurare pentru a securiza computerul.

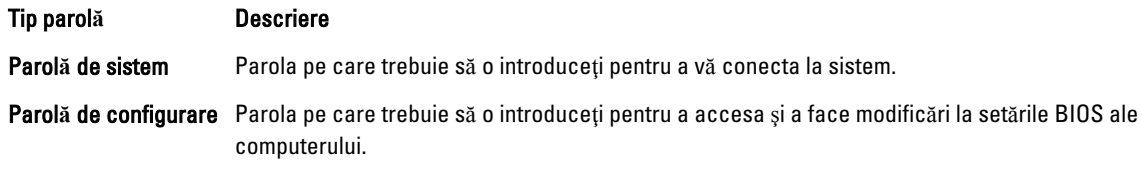

AVERTIZARE: Caracteristicile parolei ofer**ă** un nivel de securitate de baz**ă** pentru datele de pe computer.

AVERTIZARE: Orice persoan**ă** v**ă** poate accesa datele stocate pe computer dac**ă** acesta nu este blocat **ş**i este l**ă**sat nesupravegheat.

NOTIFICARE: Computerul este livrat cu caracteristica de parolă de sistem şi de configurare dezactivată.

### Atribuirea unei parole de sistem **ş**i a unei parole de configurare

Puteţi să atribuiţi o parol**ă** de sistem şi/sau parol**ă** de configurare noi sau să modificaţi o parol**ă** de sistem şi/sau de configurare existente numai când opțiunea Password Status (Stare parolă) este Unlocked (Deblocat). Dacă Password Status (Stare parolă) este Locked (Blocat), nu puteți modifica parola de sistem.

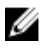

Ű

NOTIFICARE: În cazul în care conectorul jumper de parolă este dezactivat, parola de sistem şi cea de configurare existente sunt şterse şi nu trebuie să furnizaţi parola de sistem pentru a vă conecta la computer.

Pentru a accesa funcția de configurare a sistemului, apăsați pe <F2> imediat după o pornire sau o repornire.

1. În ecranul System BIOS (BIOS sistem) sau System Setup (Configurare sistem), selectați System Security (Securitate sistem) şi apăsaţi pe <Enter>.

Apare ecranul System Security (Securitate sistem).

- 2. În ecranul System Security (Securitate sistem), verificați ca opțiunea Password Status (Stare parolă) să fie Unlocked (Deblocat).
- 3. Selectați System Password (Parolă de sistem), introduceți parola de sistem și apăsați pe <Enter> sau pe <Tab>. Utilizați instrucțiunile următoare pentru a atribui parola de sistem:
	- O parolă poate avea maximum 32 de caractere.
	- Parola poate conţine cifrele de la 0 până la 9.
	- Numai literele mici sunt valide, nu se permit literele mari.
	- $-$  Se permit numai următoarele caractere speciale: spatiu, ("), (+), (,), (-), (,), ((), (), (), (), (), (), (`).

Introduceţi din nou parola de sistem când vi se solicită.

- 4. Tastați parola de sistem introdusă anterior și faceți clic pe OK (OK).
- 5. Selectati Setup Password (Parolă de configurare), tastați parola de sistem și apăsați pe <Enter> sau pe <Tab>. Un mesaj vă solicită să tastaţi din nou parola de configurare.
- 6. Tastati parola de configurare introdusă anterior și faceti clic pe OK (OK).
- 7. Apăsaţi pe <Esc> şi un mesaj vă solicită să salvaţi modificările.
- 8. Apăsați pe <Y> pentru a salva modificările. Computerul reporneşte.

#### **Ş**tergerea sau modificarea unei parole de sistem **ş**i/sau de configurare existente

Asigurați-vă că opțiunea Password Status (Stare parolă) este Unlocked (Deblocat) (în programul System Setup (Configurare sistem)) înainte de a încerca să ştergeţi sau să modificaţi parola de sistem şi/sau de configurare existente. Nu puteți să ștergeți sau să modificați o parolă de sistem sau de configurare existentă, dacă Password Status (Stare parol**ă**) este Locked (Blocat).

Pentru a accesa configurarea sistemului, apăsați pe <F2> imediat după o pornire sau o repornire.

1. În ecranul System BIOS (BIOS sistem) sau System Setup (Configurare sistem), selectați System Security (Securitate sistem) şi apăsaţi pe <Enter>.

Se afişează ecranul System Security (Securitate sistem).

- 2. În ecranul System Security (Securitate sistem), verificați ca opțiunea Password Status (Stare parolă) să fie Unlocked (Deblocat).
- 3. Selectaţi System Password (Parol**ă** de sistem), modificaţi sau ştergeţi parola de sistem existentă şi apăsaţi pe <Enter> sau pe <Tab>.
- 4. Selectaţi Setup Password (Parol**ă** de sistem), modificaţi sau ştergeţi parola de configurare existentă şi apăsaţi pe <Enter> sau pe <Tab>.

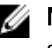

**AU NOTIFICARE:** Dacă modificați parola de sistem și/sau de configurare, introduceți din nou parola nouă când vi se solicită. Dacă stergeți parola de sistem si/sau de configurare, confirmați stergerea când vi se solicită.

- 5. Apăsaţi pe <Esc> şi un mesaj vă solicită să salvaţi modificările.
- 6. Apăsați pe <Y> pentru a salva modificările și a ieși din programul System Setup (Configurare sistem). Computerul reporneşte.
# Diagnosticarea

Dacă întâmpinați o problemă cu computerul, executați diagnosticarea ePSA înainte de a contacta Dell pentru asistență tehnică. Scopul executării diagnosticării este de a testa componentele hardware ale computerului fără a avea nevoie de echipamente suplimentare sau de a risca pierderea datelor. Dacă nu reușiți să rezolvați problema singur, personalul de service și asistență poate utiliza rezultatele diagnosticării pentru a vă ajuta să rezolvați problema.

## Diagnosticarea prin evaluarea îmbun**ă**t**ăţ**it**ă** a sistemului la preînc**ă**rcare (ePSA)

Diagnosticarea ePSA (denumită şi diagnosticare de sistem) execută o verificare completă a componentelor hardware. Diagnosticarea ePSA este încorporată în sistemul BIOS şi este lansată de sistemul BIOS în mod intern. Diagnosticarea de sistem încorporată oferă un set de opțiuni pentru anumite grupuri de dispozitive, ceea ce vă permite:

- Să executați teste în mod automat sau într-un mod interactiv
- Să repetați teste
- Să afișați sau să salvați rezultatele testelor
- Să executaţi teste aprofundate pentru a introduce opţiuni de testare suplimentare pentru a furniza informaţii suplimentare despre dispozitivele defecte
- Să vizualizaţi mesaje de stare care vă informează dacă testele sunt finalizate cu succes
- Să vizualizaţi mesaje de eroare care vă informează despre problemele întâmpinate în timpul testării

AVERTIZARE: Utiliza**ţ**i diagnosticarea de sistem numai pentru a v**ă** testa computerul. Utilizarea acestui program cu alte computere poate s**ă** duc**ă** la rezultate nevalide sau mesaje de eroare.

Ø NOTIFICARE: Anumite teste pentru dispozitive specifice necesită interacțiunea utilizatorului. Asigurați-vă întotdeauna că sunteți prezent la computer când se execută testele de diagnosticare.

- 1. Porniți computerul.
- 2. În timp ce computerul pornește, apăsați pe tasta <F12> atunci când apare sigla Dell.
- 3. În ecranul meniului de încărcare, selectați opțiunea Diagnostics (Diagnosticare).

Se afişează fereastra Enhanced Pre-boot System Assessment (Evaluare îmbun**ă**t**ăţ**it**ă** a sistemului la preînc**ă**rcare), listând toate dispozitivele detectate în computer. Diagnosticarea începe să execute testele pe toate dispozitivele detectate.

- 4. Dacă doriți să executați un test de diagnosticare pe un dispozitiv specific, apăsați pe <Esc> și faceți clic pe Yes (Da) pentru a opri testul de diagnosticare.
- 5. Selectați dispozitivul din panoul din partea stângă și faceți clic pe Run Tests (Executare teste).
- 6. Dacă apar orice probleme, se afişează coduri de eroare.

Notaţi codul de eroare şi contactaţi Dell.

### Indicatoarele luminoase de stare a dispozitivului

#### Tabel 13. Indicatoarele luminoase de stare a dispozitivului

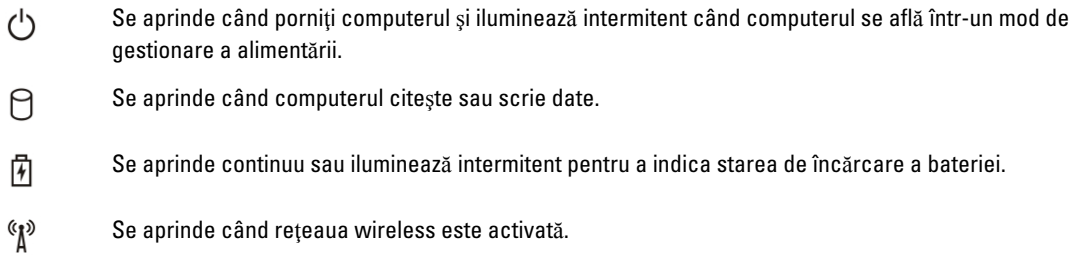

LED-urile de stare dispozitiv sunt amplasate de obicei pe partea de sus sau din stânga a tastaturii. Sunt utilizate pentru afişarea conectivităţii şi activităţii dispozitivelor de stocare, bateriei şi dispozitivelor wireless. Pe lângă acest fapt, sunt folositoare ca instrument de diagnosticare când există o eroare de sistem.

În tabelul de mai jos se enumeră modurile de citire a codurilor LED când apar erori posibile.

#### Tabel 14. Lumini LED

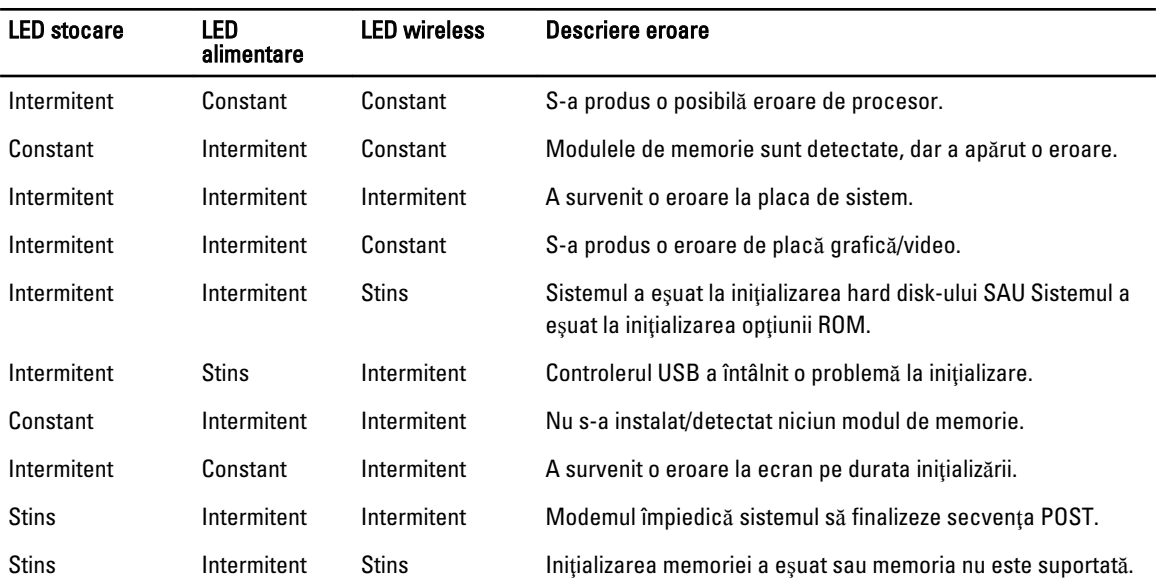

## Indicatoarele luminoase de stare a bateriei

În cazul în care computerul este conectat la o priză electrică, indicatorul luminos al bateriei se comportă în felul următor:

Un adaptor de c.a. non-Dell neautentificat sau neacceptat este ataşat la laptop.

Lumin**ă** portocalie **ş**i lumin**ă** alb**ă**  intermitente alternativ

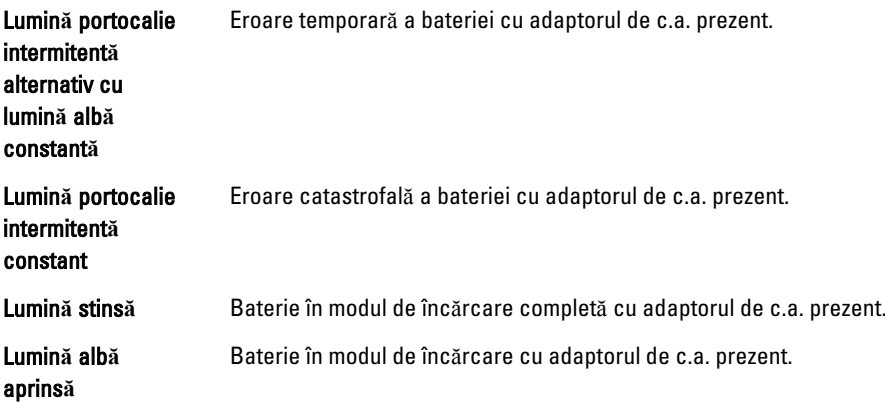

## Specifica**ţ**ii tehnice

Ø

NOTIFICARE: Ofertele pot să difere în funcție de regiune. Specificațiile următoare sunt exclusiv cele a căror livrare împreună cu computerul este impusă de lege. Pentru specificaţiile detaliate ale computerului, accesaţi secţiunea Specificații din Manualul proprietarului, disponibil pe site-ul de asistență la adresa dell.com/support. Pentru informaţii suplimentare despre configuraţia computerului, accesaţi secţiunea Ajutor **ş**i asisten**ţă** a sistemului de operare Windows şi selectaţi opţiunea de vizualizare a informaţiilor despre computer.

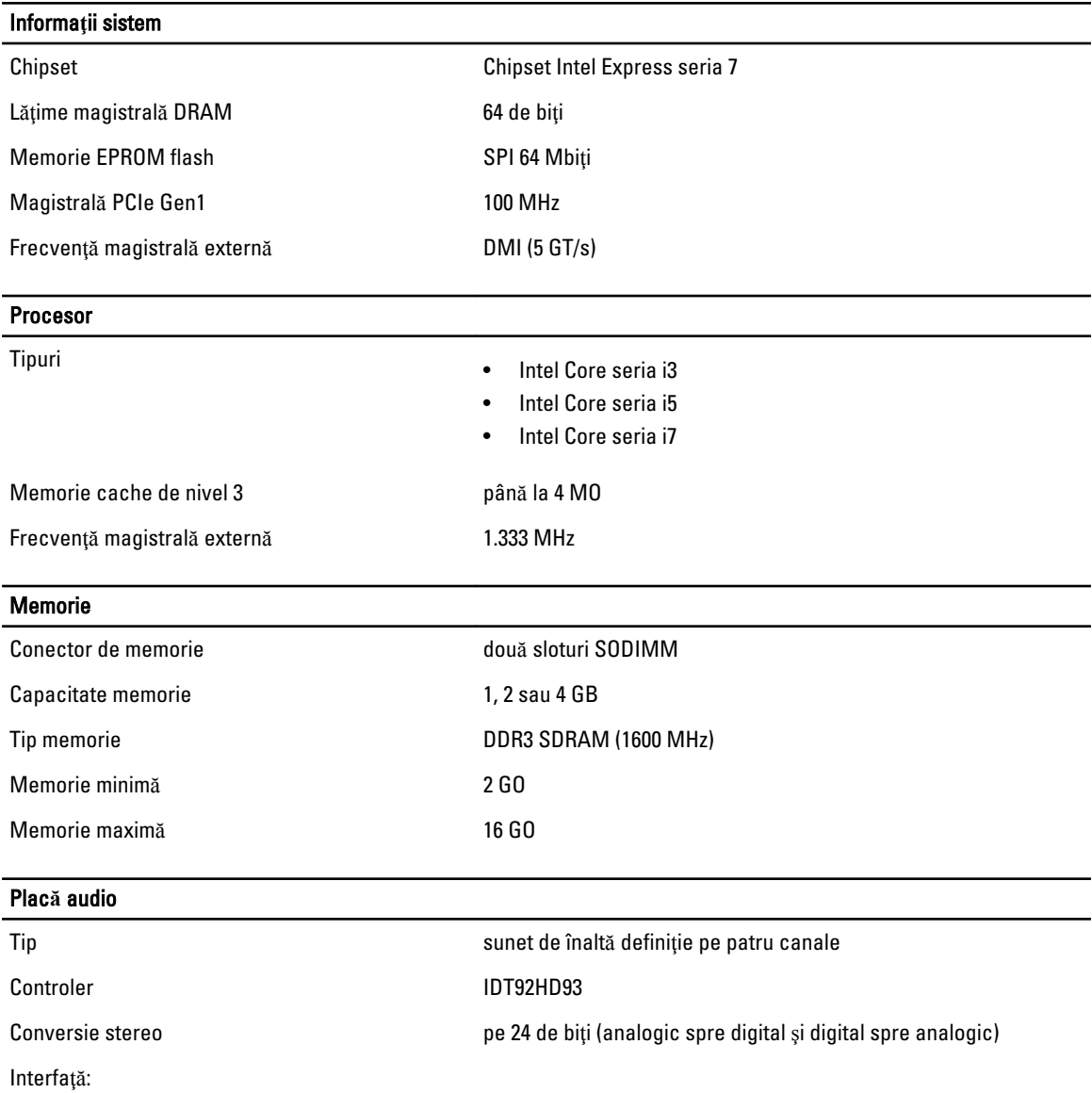

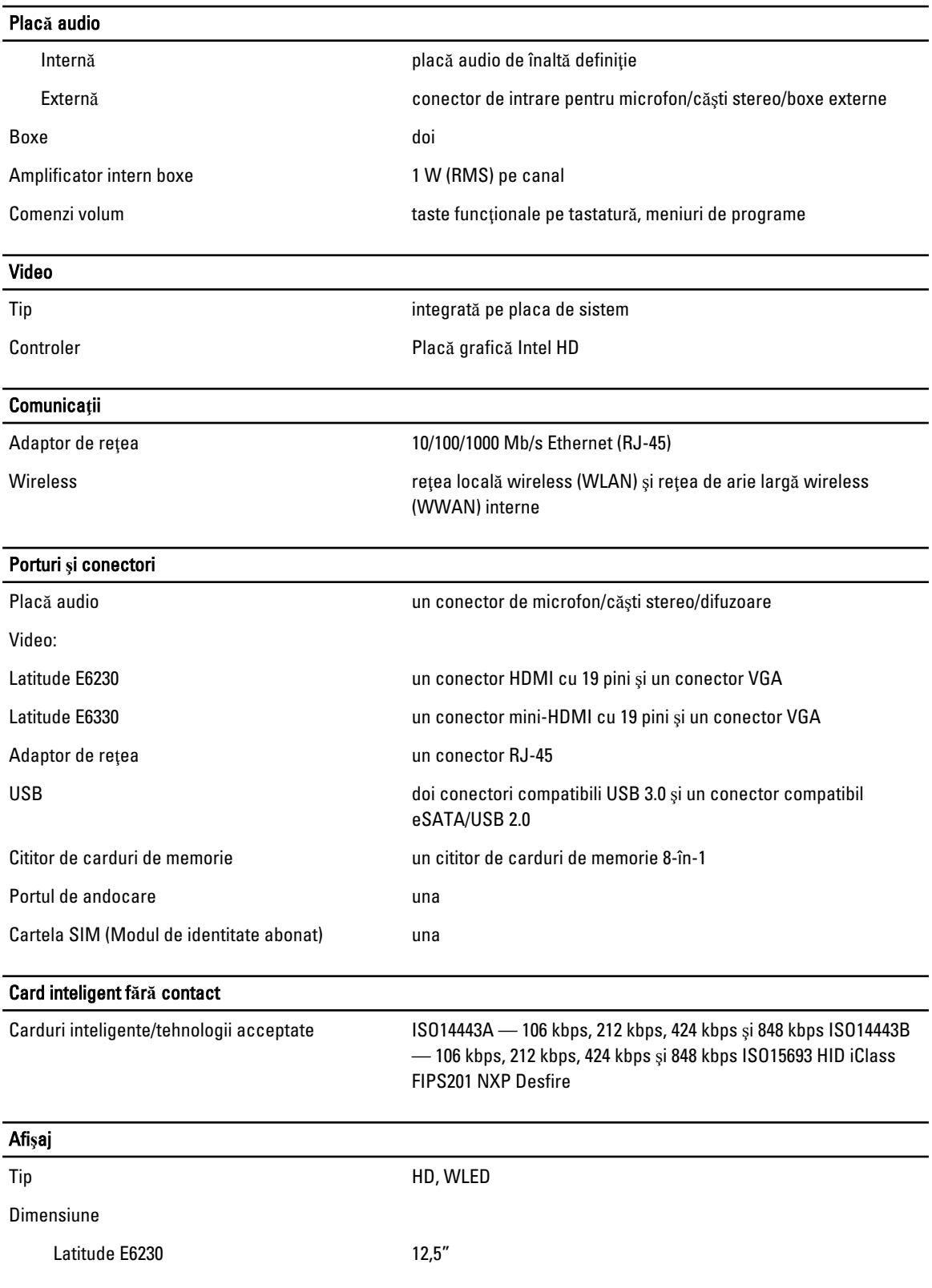

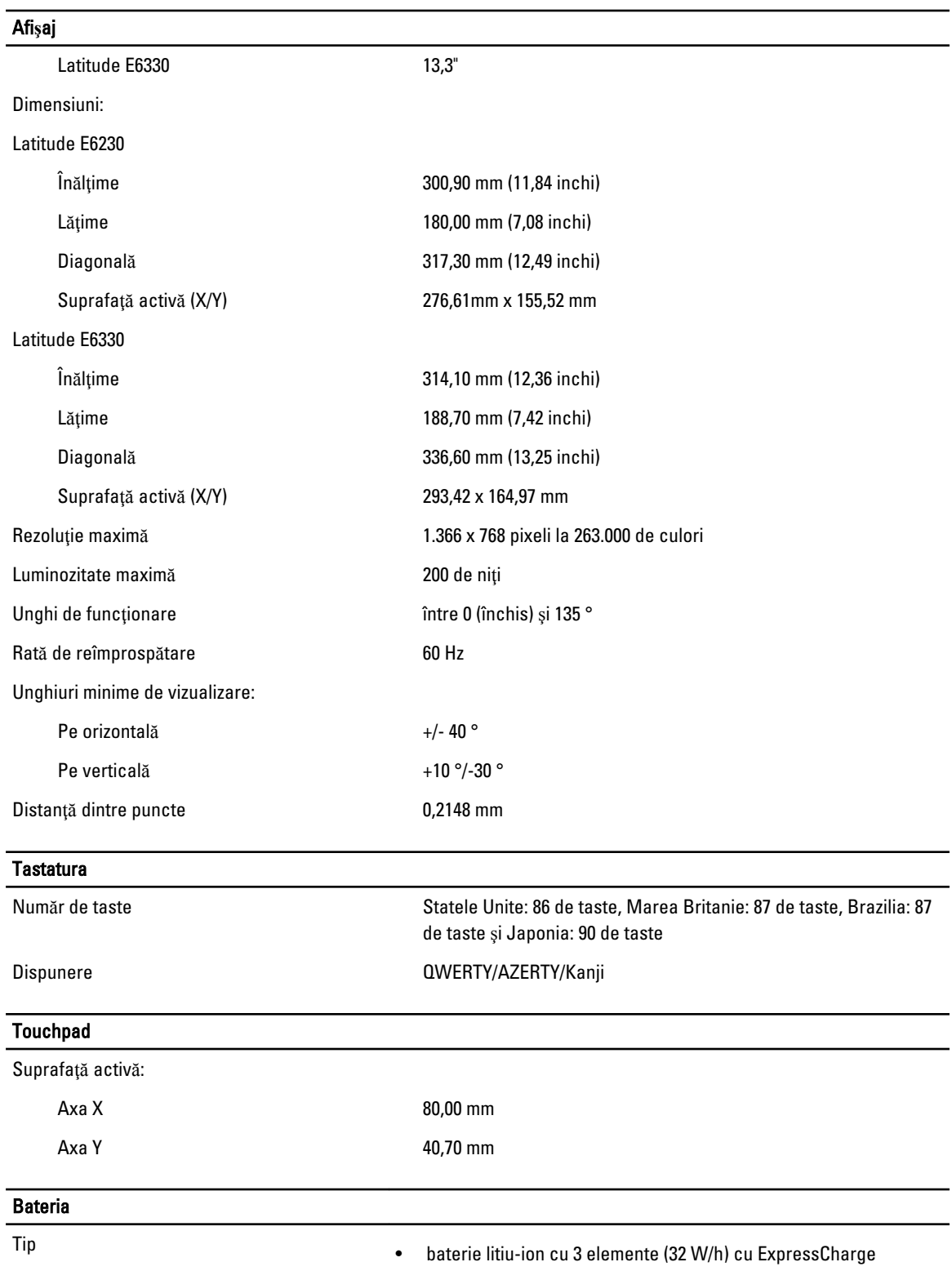

• baterie litiu-ion cu 6 elemente (65 W/h) cu ExpressCharge

#### Bateria

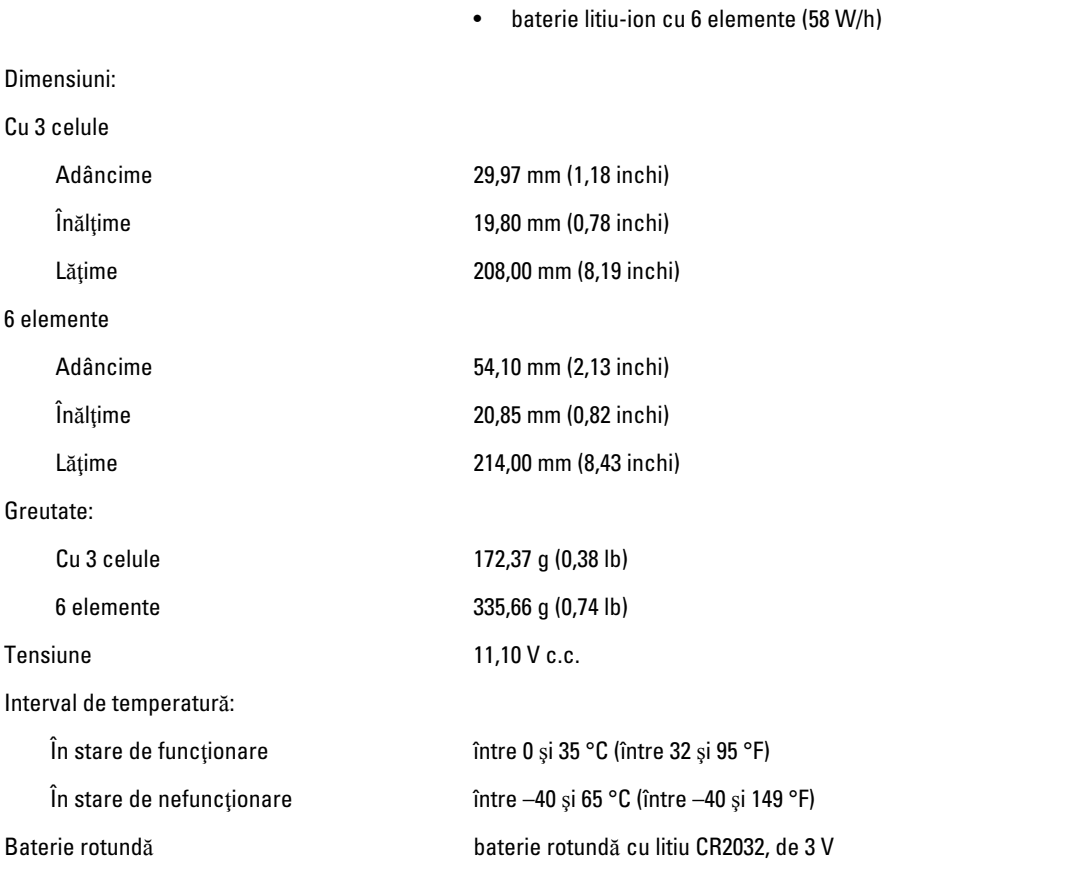

### Adaptor de c.a.

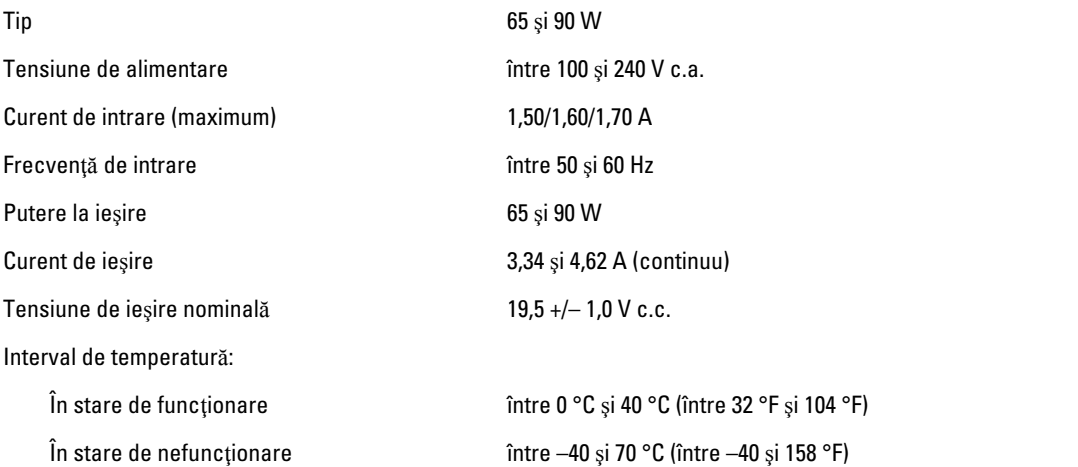

### Date fizice

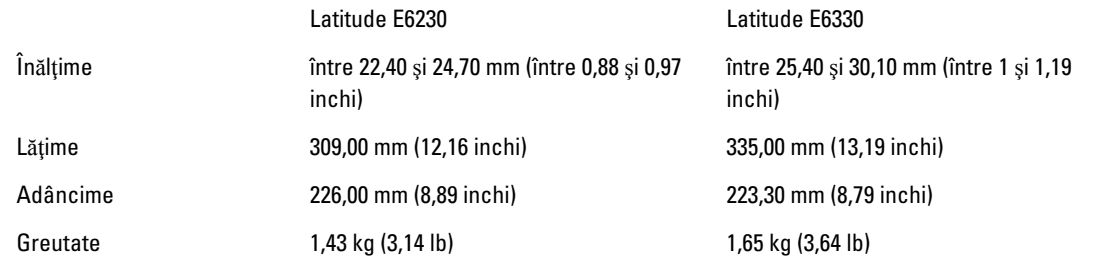

### Specifica**ţ**ii de mediu

Temperatură:

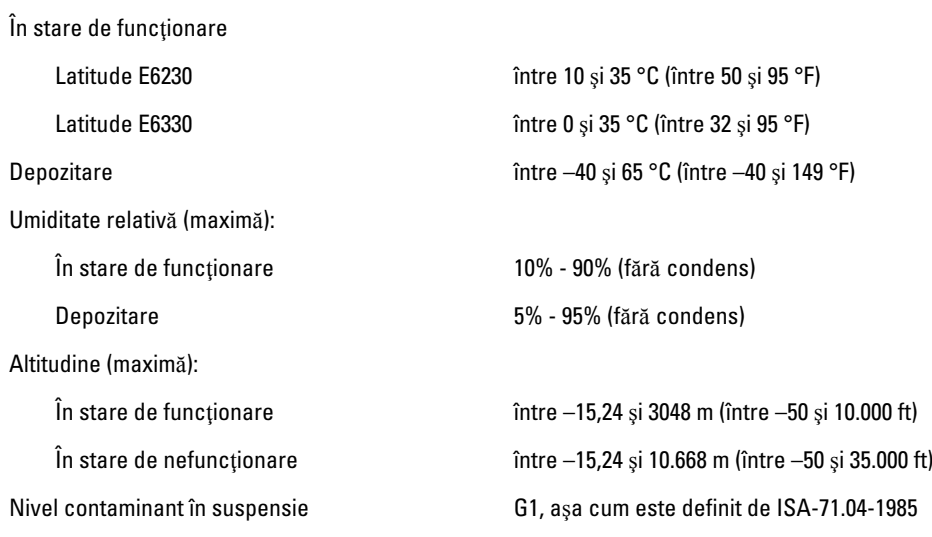

## Cum se poate contacta Dell

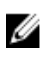

NOTIFICARE: Dacă nu dispuneți de o conexiune Internet activă, puteți găsi informații de contact pe factura de achiziție, bonul de livrare, foaia de expediție sau catalogul de produse Dell.

Dell oferă mai multe opțiuni de service și asistență online și prin telefon. Disponibilitatea variază în funcție de țară și produs şi este posibil ca anumite servicii să nu fie disponibile în zona dvs. Pentru a contacta Dell referitor la probleme de vânzări, asistenţă tehnică sau servicii pentru clienţi:

- 1. Vizitaţi adresa dell.com/support
- 2. Selectați categoria de asistență.
- 3. Verificați țara sau regiunea dvs. în meniul vertical Choose a Country/Region (Alegeți o țară/regiune) din partea de sus a paginii.
- 4. Selectați serviciul sau legătura de asistență tehnică adecvată, în funcție de necesitățile dvs.